# *SISTEMA EB88*  **Manual del Usuario**

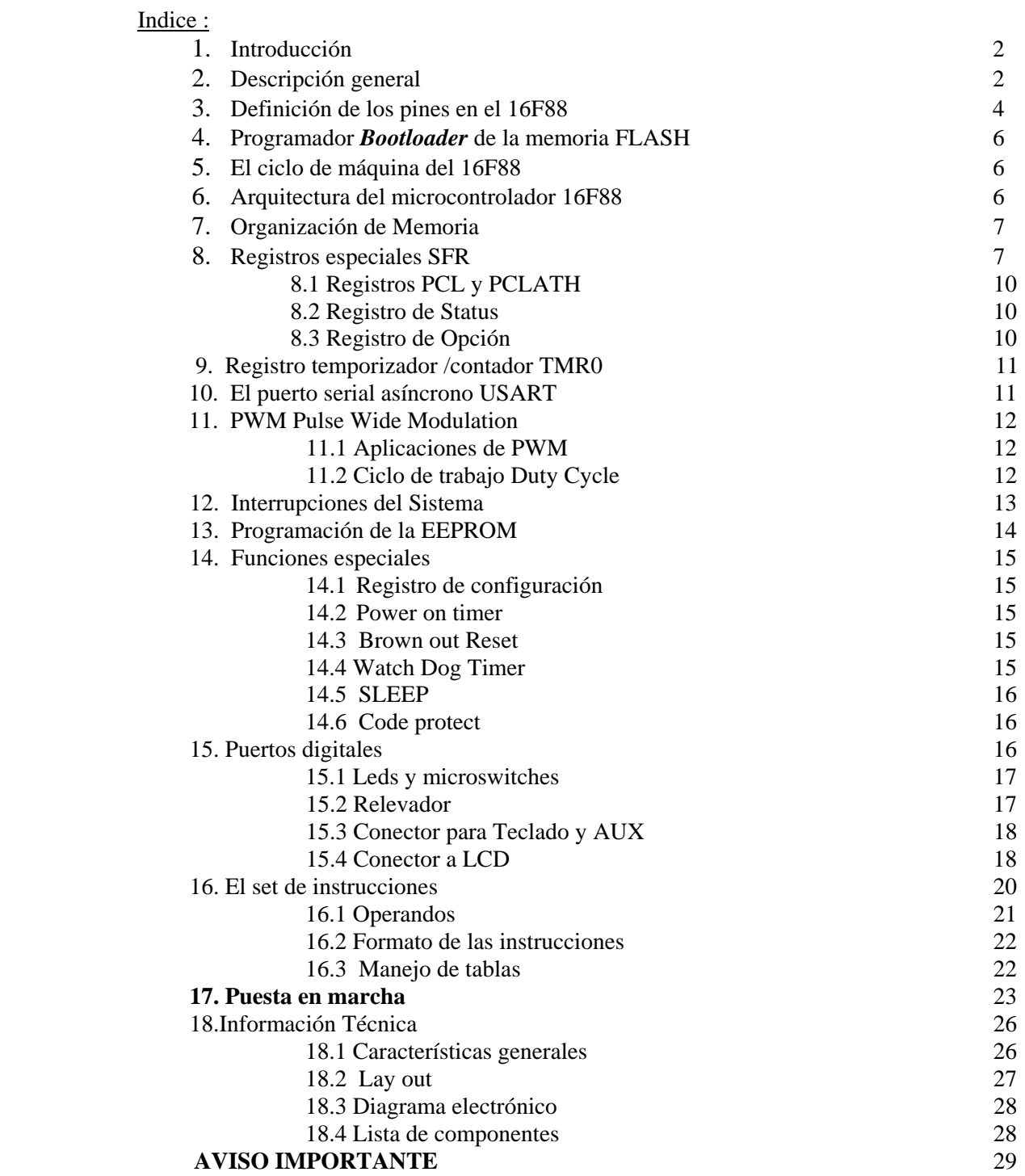

## 1. Introducción :

La filosofía de diseño de este módulo se centró en maximizar el número de funciones disponibles al usuario a un costo mínimo. El **sistema EB88** conserva la compatibilidad con los microcontroladores 16F628 y 16F84, realizando solo cambios mínimos en los programas.

Gracias a la posibilidad del microcontrolador 16F88 de autoprogramar su memoria FLASH, el **sistema EB88** no necesita del hardware de programación ICSP, lo cual simplifica considerablemente su electrónica y permite, a través del firmware *Bootloader* (precargado de fábrica), programar el 16F88, vía un cable serial DB9-DB9, ó cualquier cable de interfaz USB-DB9, mediante un software llamado "TINY" que se ejecuta en la PC.

Le recomendamos ir directamente **al capítulo 17, página 22** : "**Puesta en Marcha**", para tener el sistema operando rápidamente. Este manual se acompaña de la especificación técnica y diagramas electrónicos completos del módulo, así como de diagramas y explicación detallada de cada uno de sus interfaces.

Por favor llame al tel. 56 53 58 01 para aclarar cualquier duda sobre el **sistema EB88**. Puede también enviar sus emails a : **atencionaclientes@puntoflotante.net** 

Juan Martínez, Punto Flotante, S.A., enero de 2012

## 2. Descripción General.

El sistema **EB88** fue diseñado para su uso en una amplia gama de aplicaciones : como kit para el aprendizaje del microcontrolador 16F88, como módulo central en equipos de instrumentación ; en aplicaciones de robótica, comunicaciones y redes de control de acceso, o incorporado en sistemas de control industrial ó sistemas de seguridad. El diagrama general de la tarjeta EB88 se muestra en la siguiente figura:

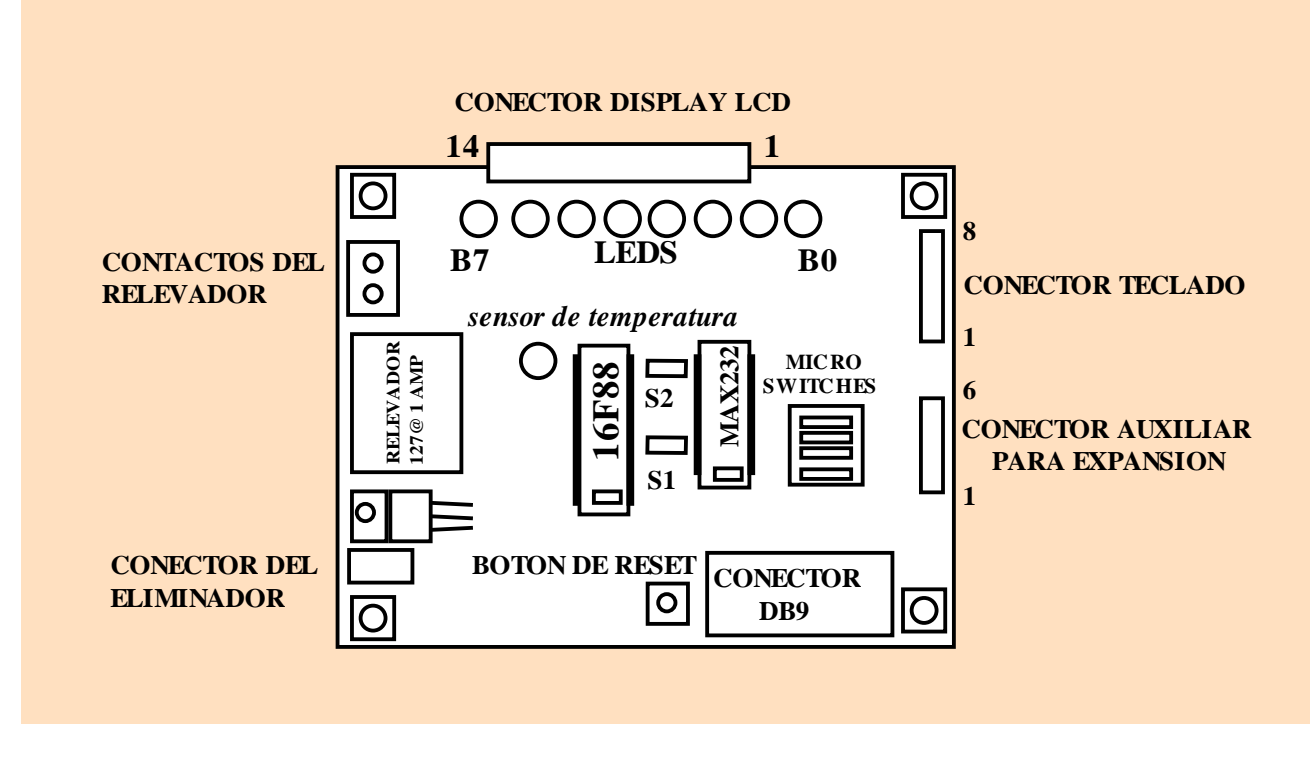

## FIGURA 1

Se hace uso de la versión de 18 pines del microcontrolador 16F88, con encapsulado "dual in line", el cual contiene, 4096 bytes de memoria FLASH, 368 bytes de RAM y 256 bytes de EEPROM, y. El diseño hace un uso extensivo de los puertos e interfaces ofrecidas por el microcontrolador para ofrecer al usuario un sistema con un máximo de opciones disponibles.

- Microcontrolador **16F88,** funcionando con un cristal externo de **4 Mhz.**
- *Programador Bootloader de la memoria FLASH del 16F88* por vía puerto serial RS232.
- **4K bytes de memoria FLASH, 256 bytes de EEPROM, 368 bytes de RAM.**
- Tecnología CMOS con **muy bajo consumo**, en funcionamiento normal, <1 miliampere @ 5 volts.
- **Arquitectura Harvard**, con un set **RISC**, de solamente **35 instrucciones.**
- Puerto de salida de **8 bits con leds** conectados como testigos para facilitar pruebas por parte del usuario..
- Entradas para **4 señales digitales con microswitches** para pruebas y emulación de alarmas.
- Un total de **16 bits programables** como entradas o salidas digitales.
- **Relevador** de 127VAC@ 1A, integrado a la tarjeta, para la activación de dispositivos externos.
- **Sensor digital de temperatura DS18B20**, integrado al módulo.
- **3 Temporizadores de 8/16 bits** para la generación de retrasos, reloj de tiempo real ó contadores de eventos.
- **Puerto serial USART** para comunicación asíncrona estándar **RS232,** con salida de conector DB9.
- **SSP (Syncronous Serial Port) Puerto serial síncrono,** con 2 modos de operación: **SPI** (Serial Peripheral Interface, modos Master/Slave) e **I2C** (Integrated, Integrated Circuit. Modo Slave)
- **1 Voltaje de referencia analógico de salida**
- **2 comparadores analógicos.**
- 1 módulo de captura/comparación digital.
- 1 salida especial para generar **PWM** (pulse wide modulation), con 10 bits de resolución.
- 7 canales de conversión ADC con 10 bits de resolución.
- Conector de 14 pines para conexión **a display LCD** de 16 x 1 ó 16 x 2.
- Conector de 8 pines para **teclado matricial** de 16 teclas.
- Conector **Header auxiliar de 6x** para conexión a interfaces o aplicaciones externas.
- Circuito vigilante **Watch Dog** programable para evitar que el microcontrolador se salga de operación.
- Circuito de protección **Brown Out Reset,** el cual genera un reset automático al detectar picos en el voltaje de 5 v.
- $\blacksquare$  Modo de operación de bajo consumo **SLEEP**, con un consumo virtual de  $0 \le l$  ua).
- Opción de protección de código **CODE PROTECTION** para evitar posible copia del firmware del circuito.
- Sistema de **interrupciones**, generadas desde varios dispositivos, entre ellos, las señales en los puertos, el temporizador y el USART, la escritura en la EEPROM.
- En cuanto a su alimentación, EB88 puede activarse mediante un eliminador de baterías externo, el cual alimenta a un regulador de 5 volts integrado a la tarjeta, o bien puede funcionar en forma autónoma por medio de una batería estándar "cuadrada" de 9 volts.

# SOFTWARE :

- Se proporciona junto con el sistema, un disco CD. Se incluye en dicho disco: el programa **MPLAB IDE** (ejecutable desde una PC con cualquier plataforma WINDOWS, el cual incluye funciones de editor, macroensamblador, simulador y compilador de C.
- También se incluye el software Free Open Source llamado "TINY", para la programación de la memoria FLASH del 16F88 a través de su puerto serial RS232 y un firmware precargado llamado Bootloader TINY.
- Decenas de programas ejemplo para prueba u desarrollo de los periféricos y cada una de las funciones del sistema.

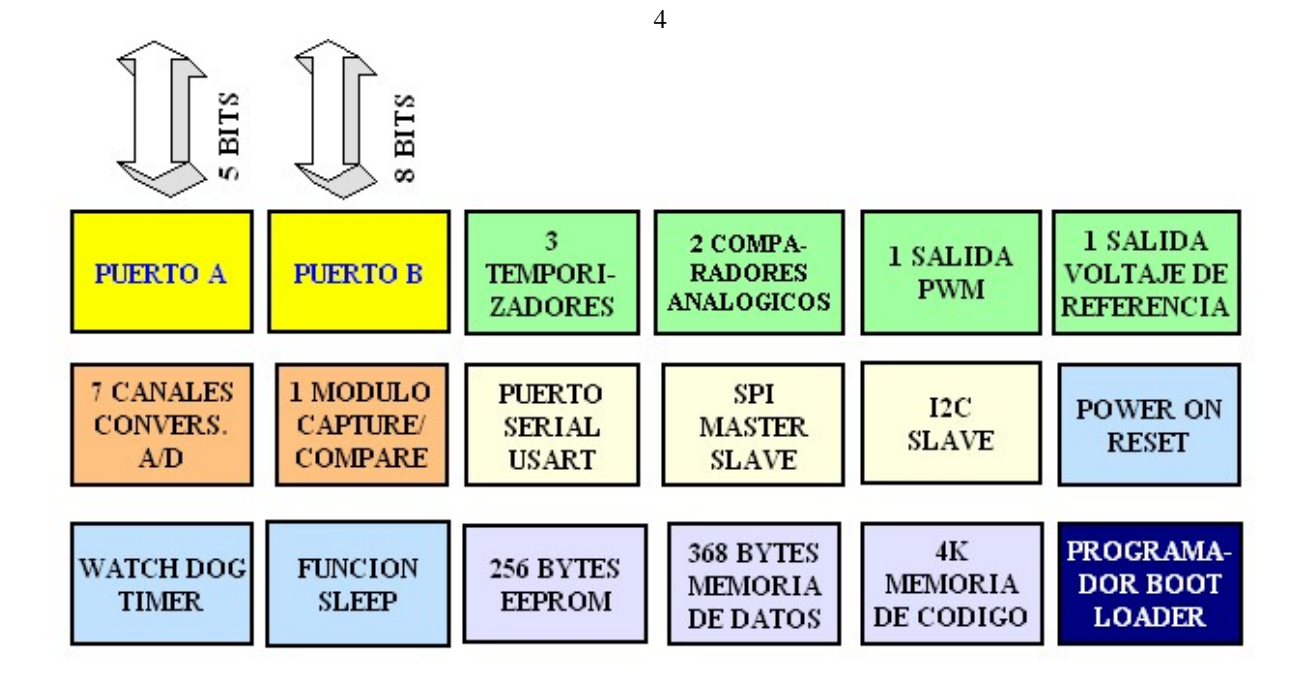

# DIAGRAMA DE BLOQUES DEL MICROCONTROLADOR 16F88

3. Definición de los pines en el 16F88.

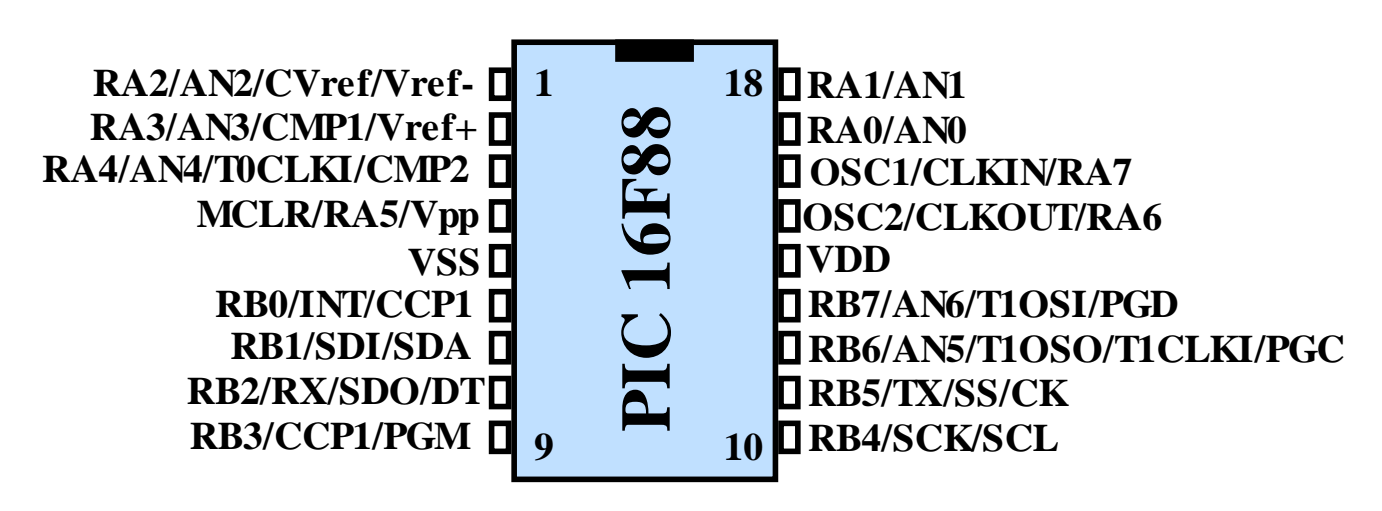

FIGURA 3

Casi todos los pines tienen varias funciones, en la tabla que sigue se describe cada una de ellas.

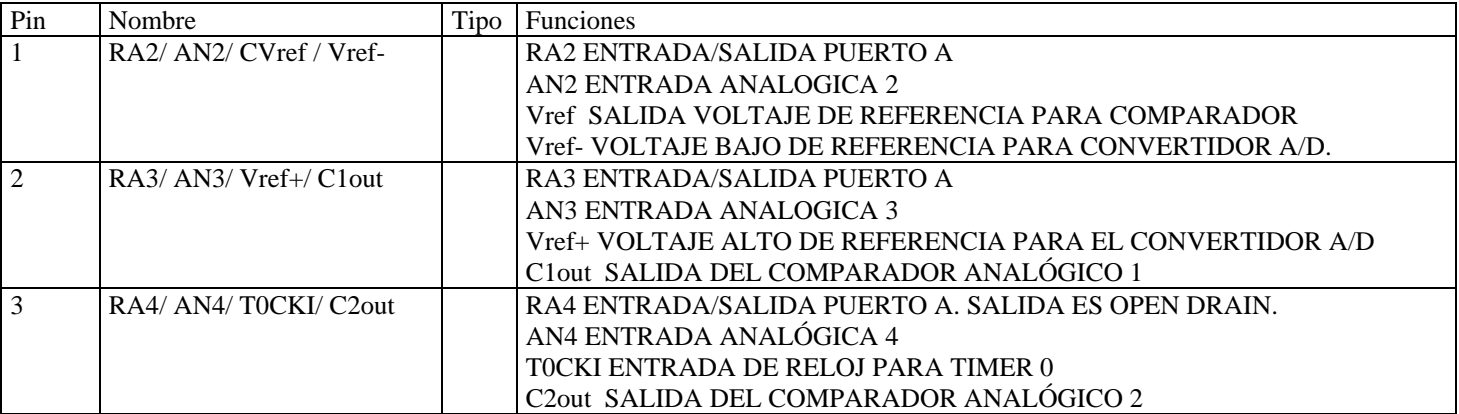

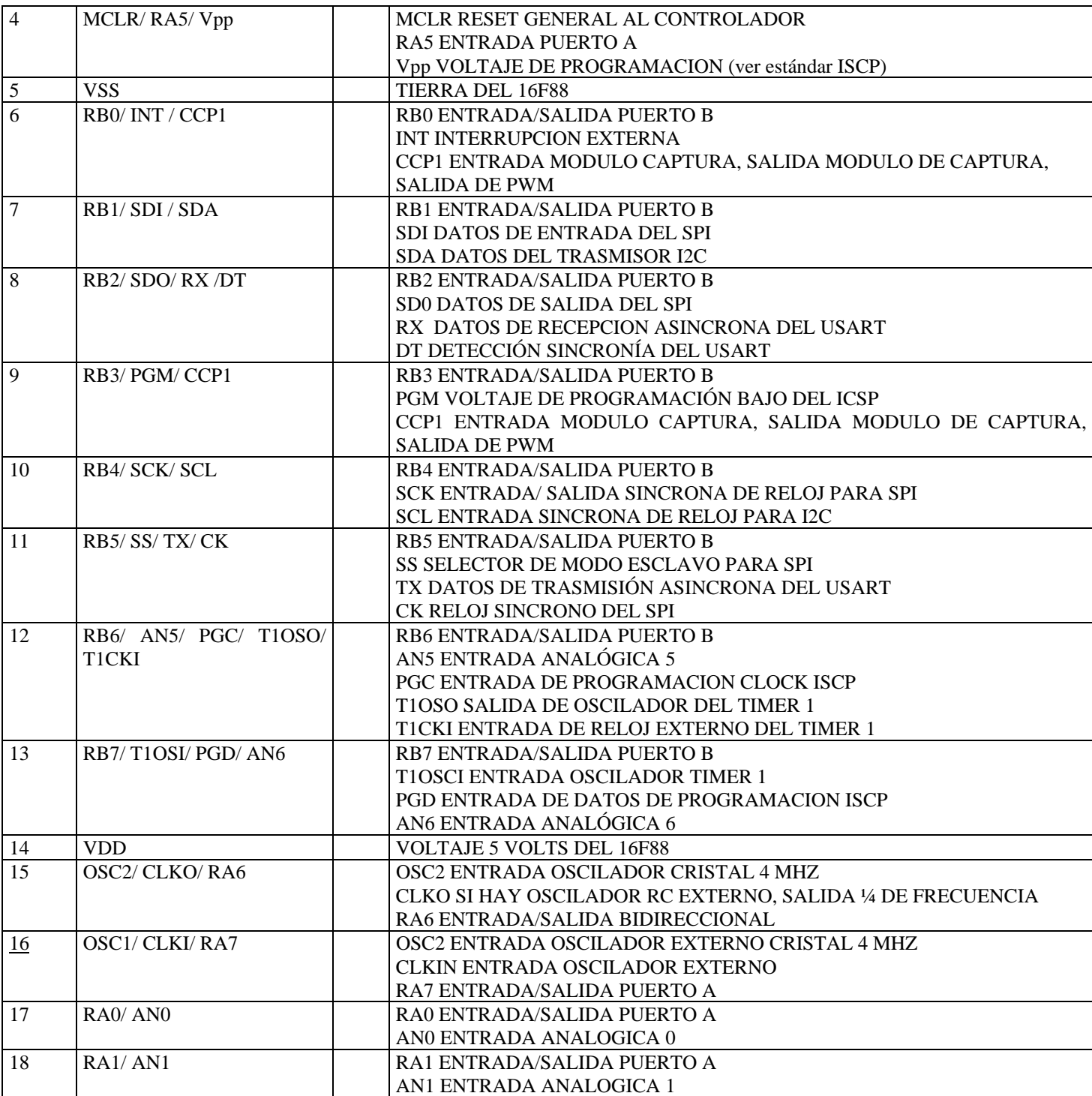

## 4. Programador *Bootloader* de la memoria FLASH:

La tarjeta **EB88** cuenta con un programador para su memoria FLASH, basado en la capacidad de autoprogramación del 16F88. El denominado "Bootloader TINY" es un firmware precargado de fábrica en la parte alta de la memoria de código del 16F88. A través del *Bootloader*, y de un software llamado "tinybldWin.exe", se programa en forma rápida y sencilla la memoria FLASH, sin necesidad de usar un programador ICSP, ni de circuitería electrónica adicional.

La programación se realiza desde la computadora PC, a través de un cable serial DB9-DB9 ó bien por medio de un cable de interfaz USB-DB9, cuyo driver de instalación crea un puerto virtual COM.

#### 5. El ciclo de máquina del 16F88

El 16F88 puede funcionar con un oscilador interno ó también puede usarse un cristal externo para aplicaciones que requieran una base de tiempo precisa. En el caso de la tarjeta **EB88**, un cristal externo de 4 MHz se encuentra ya instalado. El oscilador principal es dividido entre 4 para formar los pulsos Q1, Q2, Q3, y Q4, estos 4 pulsos hacen un ciclo de máquina. En el siguiente diagrama se muestra el diagrama básico de operación del reloj, en donde se divide el oscilador principal en 4 ciclos, para cada ciclo de máquina.

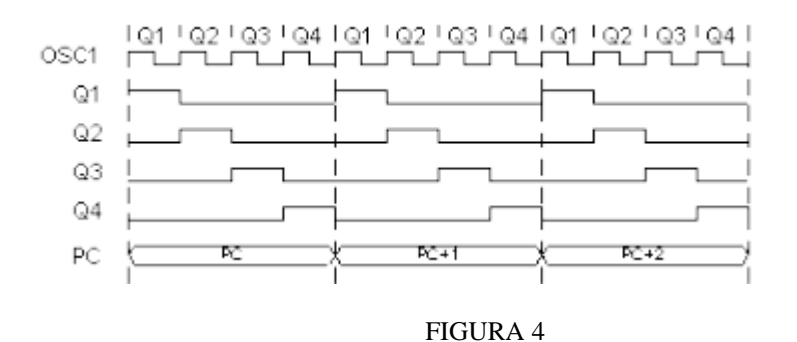

### 6. Arquitectura del microcontrolador PIC 16F88

El PIC16F88 pertenece al tipo de procesadores con arquitectura Harvard, es decir, la memoria de datos y de código están separadas, El microcontrolador cuenta con los siguientes elementos: memoria de programa de 4K del tipo FLASH, programable y borrable eléctricamente, 256 bytes de memoria EEPROM para el almacenamiento de parámetros, direcciones ó claves, según la aplicación, 368 bytes de RAM., dos puertos de entrada-salida , el puerto A con 8 señales y el B con 8 señales, en total 16 señales de entrada salida. Adicionalmente, el microcontrolador cuenta con 3 temporizadores.

Gracias a un set de instrucciones RISC (Reduced Instruction Set Computer), el CPU procesa solo 35 instrucciones. Todas las instrucciones tienen una longitud de palabra de 14 bits y se ejecutan en un ciclo de instrucción, con excepción de las instrucciones que modifican el contenido del contador del programa: JUMP, BRANCH, CALL, RETURN, RETFIE, RETLW. Lo anterior es debido al esquema de "pipeline" usado en arquitecturas HARVARD y que permiten al procesador realizar el FETCH y el EXECUTE simultáneamente con excepción de las instrucciones de salto referidas. En el siguiente diagrama se muestra la ejecución del programa de ejemplo con un sistema tipo "pipeline" . Obsérvese que en todos los ciclos de reloj, se hace el fecth y execute simultáneamente, con excepción del ciclo TCY4, en donde se deshecha (flush) la instrucción número 4 y se continúa con la instrucción 5, llamada por la subrutina..

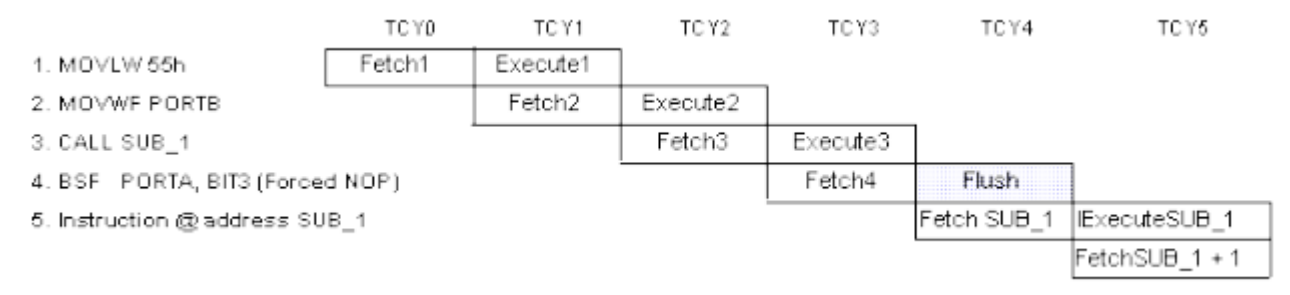

#### FIGURA 5

 El microcontrolador 16F88 contiene los siguientes registros principales: el **registro W**, de 8 bits, que es el único acumulador del procesador, y el **registro PC** (program counter) que es un apuntador de 12 bits y que direcciona a la siguiente localidad de memoria de código que habrá de leerse y ejecutarse. La **PILA ó STACK**, que se usa para el manejo de las instrucciones de GOTO, CALL, RETURN, RETFIE, RETLW. Es una pila de 8 niveles que se encuentra en una memoria independiente de la memoria de programa y código, y allí se almacenan y recuperan las direcciones de retorno después de los llamados a subrutina. Es importante señalar que, dado que se trata de una pila de solo 8 localidades, solo pueden anidarse hasta 8 llamados a subrutinas o interrupciones dentro del programa.

## 7. Memoria

La arquitectura HARVARD permite el uso de dos buses de datos separados para la memoria de **programa y de datos**. La memoria de programa es del tipo FLASH, con capacidad de programar y borrar hasta 10,000 veces, y cuenta con 4096 localidades de 14 bits, con direcciones de la 000H a la FFFH.

Las direcciones 0 y la 4 de esta memoria son usadas para los vectores de RESET e interrupción respectivamente, es decir, después de RESET, al contador del programa apunta hacia la dirección 0 y después de la ocurrencia de una interrupción (que se encuentre habilitada), el contador del programa apuntará a la dirección 4.

La memoria de datos es de localidades de 8 bits, e incluye 368 localidades de RAM, y 256 localidades de EEPROM (con capacidad de programar y borrar hasta 10 millones de veces). La memoria de datos RAM **está organizada en 4 bancos** y se encuentra debajo de los registros especiales (SFR) del 16F88. Las direcciones disponibles de RAM son: BANCO 0: 20H A 7FH (96 bytes), BANCO 1: A0H a EFH (80 bytes), BANCO 2: 110H a 16FH (96 bytes) y BANCO 3: 190 a 1EF (96 bytes). Las localidades pueden ser accesadas con direccionamiento directo o indirecto.

En el siguiente diagrama, se muestran los dos tipos de arquitectura usados en computadoras: la arquitectura Harvard y la Von Neumann.

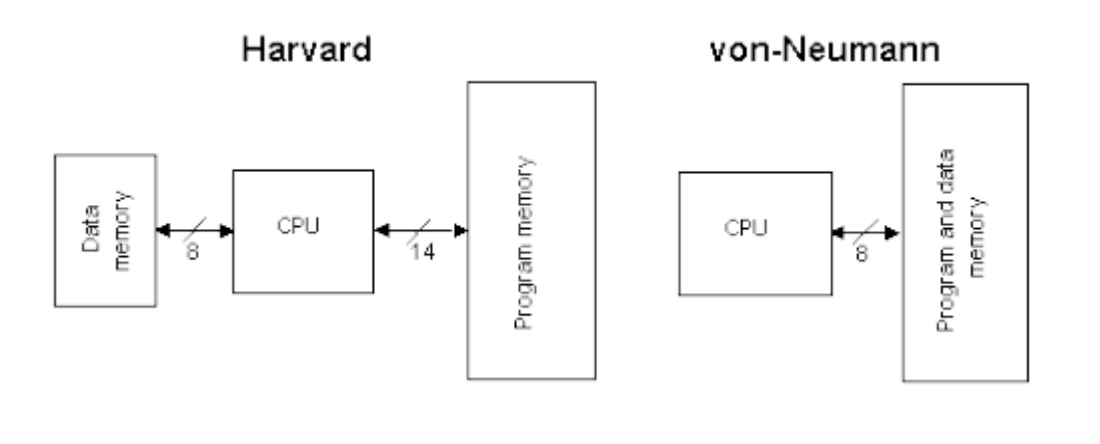

## FIGURA 6

## 8. Registros especiales. SFR

Los denominados SFR (Special Function Registers), permiten al programador seleccionar las distintas opciones de las funciones del microcontrolador. En seguida se detalla la función de cada registro de estos 4 bancos de memoria. El banco se selecciona mediante los bits RP0 y RP1 del registro de STATUS. Algunos de los registros se encuentran repetidos en los bancos.

#### *Registros en el 16F88, similares al 16F84:*

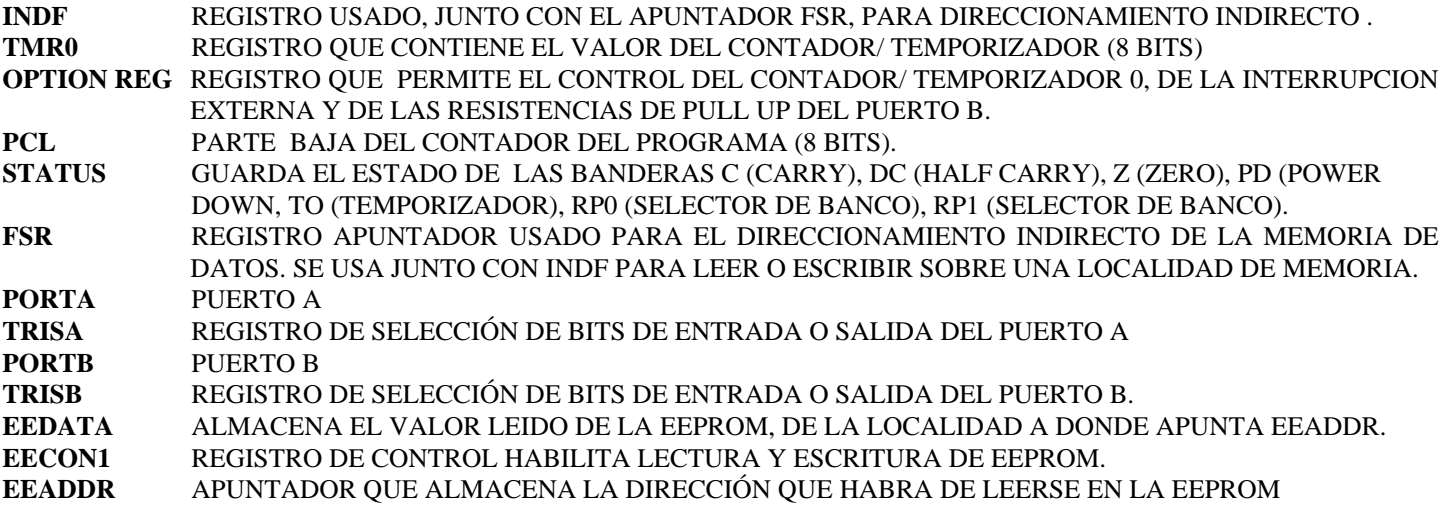

- **EECON2** REGISTRO DE CONTROL DE ESCRITURA. PROTEJE CONTRA ALTERACIONES INDESEADAS DEL CONTENIDO DE LA EEPROM.
- **PCLATH** PARTE ALTA DEL CONTADOR DEL PROGRAMA. 4 BITS, QUE JUNTO CON LOS 8 BITS DEL PCL, FORMAN LA DIRECCION COMPLETA CON LA CUAL CUAL PUEDEN DIRECCIONARSE 4096 LOCALIDADES, DE LA 0000H A LA 0FFFH. PCLATH PUEDE TAMBIEN VERSE COMO EL REGISTRO QUE CONTIENE EL NUMERO (0...15) DE LA PAGINA DE 256 BYTES EN DONDE HABRA DE DIRECCIONARSE LA MEMORIA.

*Registros nuevos en el circuito 16F88* 

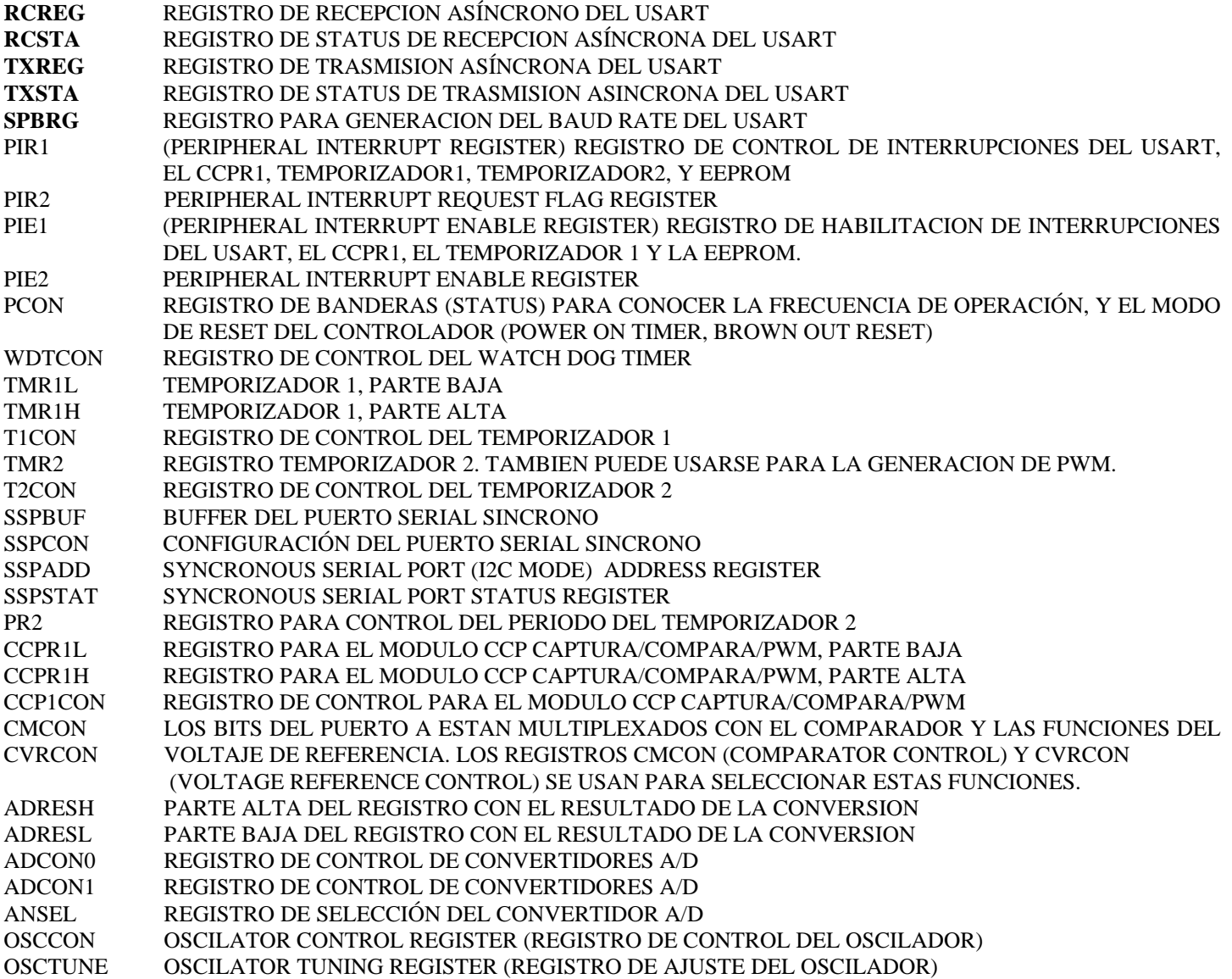

NOTA IMPORTANTE: EN ESTE MANUAL SOLO SE DESCRIBEN CON DETALLE **LOS REGISTROS CON LETRAS RESALTADAS.** FAVOR DE USAR COMO REFERENCIA EL 16F88 DATA SHEET PARA LA INFORMACIÓN COMPLETA DEL RESTO DE LOS REGISTROS.

# FIGURE 2-3: PIC16F88 REGISTER FILE MAP

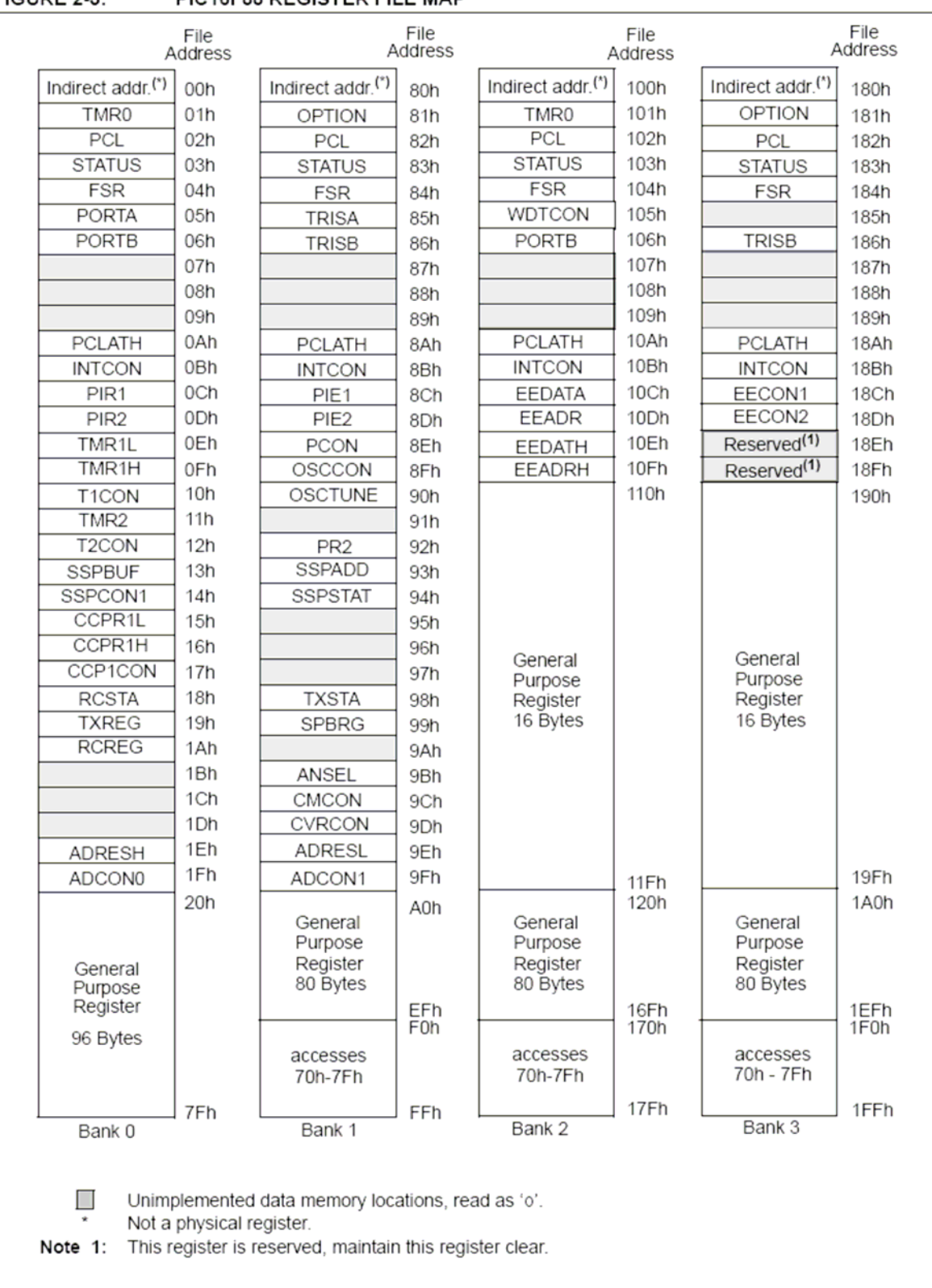

## *8.1 Registros PCL y PCLATH:*

**PCLATH** (PC Latch), puede modificarse a través de la instrucción MOVWF, pero su ejecución solo almacena el dato y **no modifica en forma inmediata** la parte alta del contador del programa y por lo tanto no produce ningún salto en el flujo del programa.

El registro **PCL** puede ser accesado por las instrucciones MOVWF ó ADDWF. Su ejecución **modifica directamente la parte baja del contador del programa y carga también el registro PCLATH en la parte alta,** e induce por tanto un salto inmediato a otra localidad. En resumen, al modificar PCL, debe de tenerse cuidado previamente de inicializar también correctamente PCLATH, pues de lo contrario el programa efectuará un salto a una localidad en una página no deseada.

## *8.2 Registro de Status:*

## REGISTRO STATUS (DIRECCION 03H)

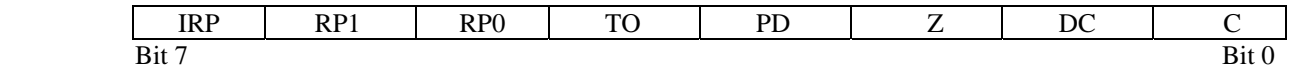

- los bits 0, 1 y 2 son el CARRY, HALF CARRY Y ZERO, son banderas que se activan con un valor igual a 1, cuando el resultado de una operación o instrucción genera un carry, un half carry o un valor igual a cero respectivamente.
- El bit 3 se llama POWER DOWN y su valor es de 1 después de una instrucción CLRWDT (CLEAR WATCH DOG TIMER) ó bien después de encender el sistema (POWER UP). El valor es de 0 después de ejecutar la instrucción SLEEP.
- El bit 4, se llama "TIMER OUT" tendrá un valor de 1 después de POWER UP, CLRWDT ó SLEEP y tendrá un valor de 0 si el WDT (WATCH DOG TIMER) activa su señal de alarma.
- Los bits 5 y 6 RP0, RP1 seleccionan el banco de memoria que habrá de accesarse. Si RP0 =0, RP1=0 se selecciona el banco 0. Si RP0=1, RP1=0 banco 1; RP0=0, RP1=1 banco 2; RP0=1, RP1=1 banco 3.
- El bit IRP se usa para direccionamiento indirecto, junto con el registro FSR, para seleccionar el banco de registros. Si IRP=0, se seleccionan los bancos 0 y 1; si IRP=1, se seleccionan los bancos 2 y 3

#### *8.3 Registro OPTION :*

Este registro controla varias **funciones del temporizador** (bits 0..5), **de la interrupción externa** (bit 6), así como las **resistencias de PULL UP del puerto** B (bit 7). En seguida se muestra un diagrama del registro de opción.

## REGISTRO OPTION (DIRECCION 81H)

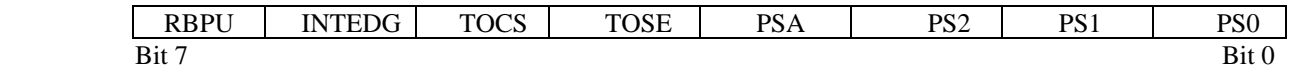

los bits 0, 1 y 2, toman un valor del 0 al 7 binario, y programan el divisor del temporizador y del WATCH DOG TIMER, de acuerdo a la siguiente tabla:

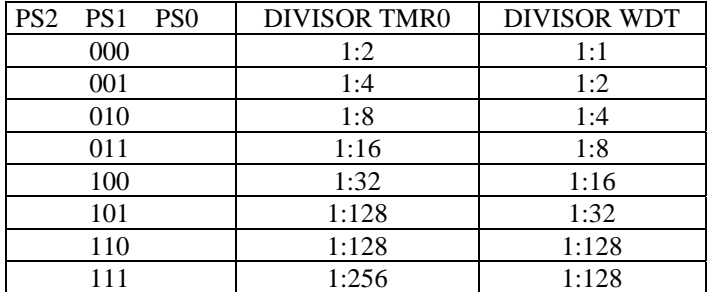

- el bit 3, determina si el valor anterior se asigna al temporizador o al WDT. Si el valor es de 1, se asigna al WDT, si el valor es de 0, se asigna al temporizador.
- El **bit 4**, determina si el contador del temporizador se incrementa con el flanco ascendente (1) o con el flanco descendente (0) de la señal del pin 3, (RA4/T0CK1) del chip 16F88.
- El **bit 5** determina si la fuente de incremento del temporizador es la transición en el pin RA4/T0CLK1 (1) o el clock interno que maneja el ciclo de instrucción CLKOUT (0).
- El bit 6, determina, cuando su valor es de 1, que la interrupción externa se genera con el flanco ascendente del pin 6 del 16F88 (RB0/INT). Cuando su valor es de 0, entonces la interrupción se genera con el flanco descendente de la misma señal.

- El bit 7 determina, cuando su valor es de 1, que las resistencias de PULL UP en las entradas del puerto B estarán DESHABILITADAS. Si su valor es de 0, entonces dichas resistencias están HABILITADAS.

## 9. Registro temporizador/contador TMR0:

El registro TMR0 puede operar como un contador de los pulsos provenientes del bit RA4/T0CLK1 o como un temporizador. El modo de funcionamiento se selecciona con el bit 5 del registro de OPTION. El bit 5 de OPTION debe de ponerse en 1 si se selecciona el **modo contador**. Al mismo tiempo, el bit 4 determina, como se explicó arriba, si la cuenta en el registro TMR0 se incrementa con el flanco ascendente o descendente del bit externo RA4/T0CLK1.

Cuando se selecciona el **modo temporizador**, entonces el bit 5 del registro de OPTION debe de ponerse en un 0. En este modo de operación, el registro TMR0 funciona junto con un PREESCALADOR. Este preescalador puede programarse para dividir la cuenta de ciclos de instrucción, entre el valor seleccionado en el registro OPTION (en los bits PS0, PS1 y PS2), de acuerdo a la tabla mostrada en la sección 7.2. En total, se pueden generar períodos de espera de hasta un máximo de 256 x 256 ciclos de instrucción ó 65,536 microsegundos = 65.5 milisegundos (operando a 4 Mhz).

Si el usuario desea manejar el registro con base en el sistema de interrupciones, la interrupción TMR0 se genera cuando el registro pasa de una valor de FFH a 00H. El mecanismo de operación de las interrupciones, usa los bits 2 y 5 del registro INTCON y se explica en el capítulo siguiente. Debe de tomarse en cuenta que si el procesador se encuentra en el modo SLEEP, entonces la interrupción TMR0 no activará al procesador, ya que es deshabilitada durante ese modo.

## 10. El puerto serial síncrono/asíncrono USART

El USART (Universal Syncronous-Asyncronous Receiver Transmitter) es un puerto serial que se puede comfigurar en modo asíncrono full dúplex ó bien síncrono en modo half dúplex, pudiendo operar como MASTER o como SLAVE,. Los registros que intervienen en su operación son:, TXSTA, RCSTA, TXREG, RCREG y SPBRG.

TXSTA: es un registro de status para programar el formato y leer banderas de la señal de trasmisión.

RCSTA: es un registro de status para programar el formato y leer banderas de la señal de recepción.

TXREG: es el registro de trasmisión. Allí se carga el dato que habrá de trasmitirse.

RCREG: es el registro de recepción. Allí se carga el dato recibido para ser leído por el CPU.

SPRBG: es el registro de Baud Rate. Allí se carga un dato de 0...255 que define la velocidad de trasmisión-recepción.

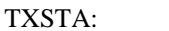

 $D7$ 

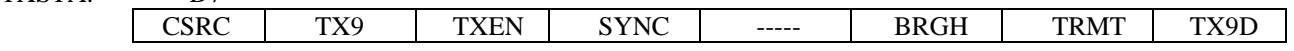

TX9D: solo se usa cuando se selecciona formato de 9 bits, es el noveno bit de la palabra trasmitida.

TRMT: es el bit de status del registro de trasmisión. 1=registro vacío; 0=registro lleno

BRGH: bit de selección de velocidad de baud rate en modo asíncrono. 1=alta velocidad; 0=baja velocidad.

SYNC: modo de trasmisión del USART. 1= modo síncrono; 0=modo asíncrono.

TXEN: bit de habilitación de trasmisión. 1=trasmisión habilitada; 0=trasmisión deshabilitada.

TX9: bit de selección de formato. 1=formato de 9 bits; 0=formato de 8 bits

CSRC: se usa solo en modo síncrono. Selecciona la fuente de la señal de reloj. 1=reloj generado internamente (modo MASTER). 0=reloj generado en forma externa (modo SLAVE)

RCSTA:

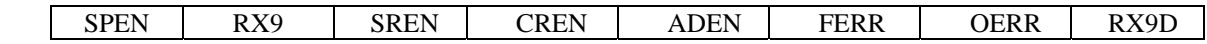

RX9D: solo se usa cuando se selecciona formato de 9 bits, es el noveno bit de la palabra recibida.

OERR: bandera de error de overrun.1=ocurrió un error de overrun. 0=no hay error de overrun.

FERR: bander ade error de formato. 1=ocurrió un error de formato. 0=no hay error de formato.

ADEN:bit para habilitar la detección de dirección en redes de comunicación con varios dispositivos. Solo se usa en modo asíncrono, y con formato de 9 bits. 1=detección de dirección habilitada; 0=detección deshabilitada

CREN: bit de habilitación de recepción continua. 1=habilita recepción continua; 0=deshabilita recepción continua.

SREN: SINGLE RECEIVE ENABLE BIT. solo se usa en modo síncrono-MASTER. 1=habilita modo de recepción; 0=deshabilita.

RX9: bit de selección de formato de recepción. 1=selecciona formato de 9 bits; 0=seleccionaformato de 8 bits.

SPEN: configura los bits RB1 y RB2 en el circuito 16F88 para funcionar como señales del USART. 1=habilita USART; 0=deshabilita USART.

PROGRAMACION DEL BAUD RATE: el baud rate de operación del USART se programa cargando un valor en el registro SPRBG y seleccionando el bit BRGH. A 4 Mhz que es la frecuencia de operación de EB88, deben de seguirse los datos de la siguiente tabla, para operar en modo asíncrono.

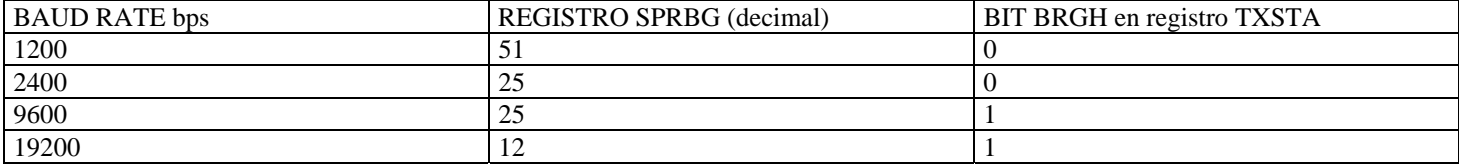

#### RUTINA DE INICIALIZACION DEL USART, PARA TRASMISION ASINCRONA, 8 BITS, 2400 BPS (cristal 4 Mhz).

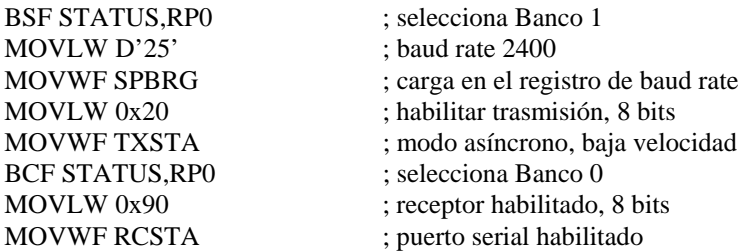

## RUTINAS PARA LA TRASMISION/RECEPCION DE UN CARÁCTER ASCII

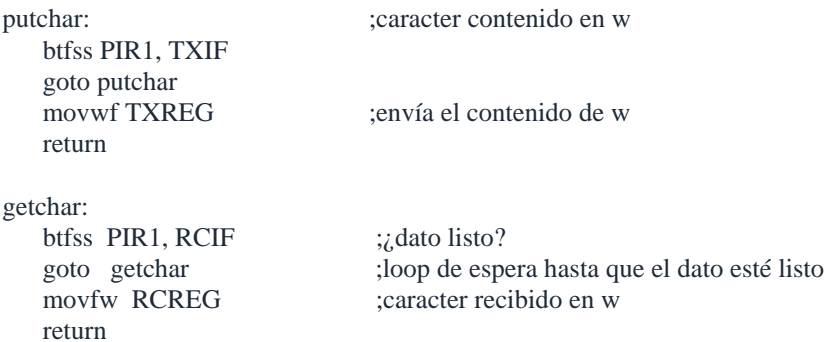

#### 11. PWM Pulse Wide Modulation

### *11.1 Aplicaciones de PWM*

La modulación de señales por ancho del pulso es una técnica que se ha usado extensivamente durante décadas en los sistemas de control. Se trata de una señal digital que permite implementar un control de tipo analógico en sistemas lineales. Su aplicación más típica es el control proporcional de velocidad en motores de DC, razón por la cual es muy usado en aplicaciones de robótica. También se emplea en la implementación de "dimmers", es decir controles proporcionales de intensidad en lámparas incandescentes, y en general para la generación de señales en frecuencias de audio. El microcontrolador 16F88 puede generar señales PWM con una resolución de 10 bits, y a una frecuencia de operación programable de acuerdo a las necesidades del usuario.

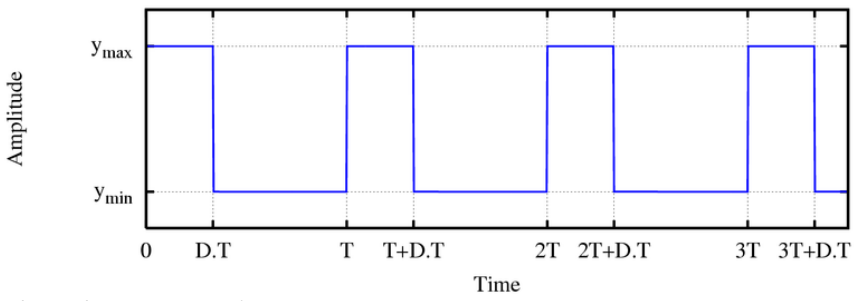

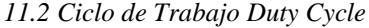

El pin CCP1 genera la señal PWM. Este pin se encuentra multiplexado con el bit RB3, razón por la cual, el bit 3 del registro TRISB debe ser previamente puesto en cero para habilitar CCP1. Hay dos parámetros que definen a la señal PWM: la

frecuencia de operación y el ciclo de trabajo (duty cycle). El período de operación de la señal, así como el ciclo de trabajo se programan usando las siguientes fórmulas (Frec. Xtal= 4 Mhz).

[frecuencia de operación PWM (khz)] =  $1000/$  [(valor decimal en PR2+1)\* (PS)]

En donde PS es el valor de preescalamiento (1, 4, ó 16), programable con los bits del registro [T2CON<1,0>] cuyos nemotécnicos son: T2CLKPS1 y T2CLKPS0. Si estos bits valen 00, PS=1, si valen 01, PS=4, si valen 10, PS=16.

[ciclo de trabajo en %] =  $[CCPR1L:CCP1CON < 5,4>]<sup>*</sup> (PS)* (25)$ 

En donde [CCPR1L:CCP1CON<5,4>] es un valor de 10 bits, con CCP1L aportando los 8 bits más significativos y CCP1CON<5,4> los dos bits menos significativos. Dicho valor debe ser convertido a decimal para ingresarlo en la fórmula.

## 12. Interrupciones del sistema.

El chip 16F88 cuenta con múltiples fuentes de interrupción asociadas a la ocurrencia de alguno de los siguientes eventos y que permiten implementar un software del tipo multitareas en su aplicación. Algunas de estas fuentes de interrupción son:

- La interrupción externa en el pin RB0/INT del chip, con flanco ascendente o descendente.
- El overflow en el temporizador 0, el temporizador 1 ó el temporizador 2.
- Cuando en el USART, el registro de recepción está lleno o el de trasmisión vacío.
- Cualquier cambio de nivel en los pines RB4...RB7
- Cuando se ha completado la escritura de un dato en la EEPROM.
- Interrupción del módulo CCP, CAPTURA/COMPARA/PWM
- Interrupción del módulo comparador.
- Interrupción generada por el ciclo de escritura en la EEPROM.

El vector de inicio de la subrutina de atención a interrupciones es la dirección 0004H. Después de la ocurrencia de una interrupción que se encuentre habilitada, el programa efectuará automáticamente un llamado a subrutina en esa dirección. En esta **subrutina de atención a interrupciones**, el programador debe primeramente leer los registros de status de las interrupciónes habilitadas para conocer cual está activa en ese momento y efectuar un salto al subprograma correspondiente. Para regresar de la subrutina de interrupción, se ejecuta la instrucción RETFIE, la cual habilita automáticamente el bit de interrupción global GIE

El registro INTCON controla la habilitación y deshabilitación de algunas interrupciones del sistema. Sus bits tiene las funciones que se indican enseguida.

# REGISTRO INTCON (DIRECCION 0BH)

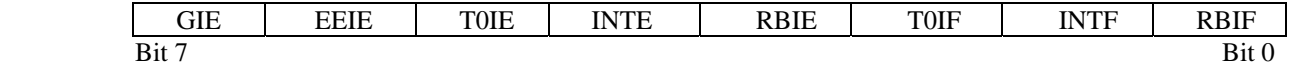

- el **BIT 0** es una **bandera** que se pone en valor 1, si alguno de los bits del puerto RB4...RB7 cambió de valor y en 0 si ninguno de estos bits cambió su valor.
- el **BIT 1** es una **bandera** que se pone en 1, si se activa la interrupción externa (señal RB0/INT) del 16F88 y tomará un valor de 0 si no se activa dicha señal. En el registro de OPCION debe programarse si la interrupción se genera con al flanco ascendente o descendente.
- el **BIT 2** es una **bandera** que se pone en 1, si el contador del temporizador 0 del circuito sufre un overflow, es decir, excede su cuenta máxima. Y en 0 si dicho contador no excede su cuenta máxima.
- en el **BIT 3**, deberá escribirse un valor de 1 para **habilitar** la interrupción de los bits RB4...RB7 (ver bit 0) y de 0 para deshabilitar dicha interrupción.
- en el **BIT 4** deberá escribirse un valor de 1 para **habilitar** la interrupción externa (ver bit 1) y de 0 para deshabilitar dicha interrupción.
- en el **BIT 5** deberá escribirse un valor de 1 para **habilitar** la interrupción del temporizador (ver bit 2) y de 0 para deshabilitar dicha interrupción.
- En el **BIT 6** deberá escribirse un valor de 1 para **habilitar** la interrupción "escritura de un dato en la EEPROM completado" y un valor de 0 para deshabilitar dicha interrupción. El bit 4 del registro EECON1 es la bandera correspondiente que maneja la interrupción y se pone en un valor de 1, cuando está activa.
- el **BIT 7** corresponde al **habilitador GLOBAL** de las interrupciones (GIE). Debe de tener un valor de 1 para habilitar todas la interrupciones y de 0 para deshabilitarlas.

Cuando se genera una interupción, el bit GIE es automáticamente puesto en 0 para impedir que se generen nuevas interrupciones. El contador del programa se carga con la dirección 0004H y la dirección de retorno es almacenada en el STACK o pila. Una vez que la subrutina de interrupción está ejecutándose (a partir de la dirección 0004H), la fuente de la interrupción puede

ser determinada a través de un poleo en los bits 0, 1 y 2 del registro INTCON y bit 4 del registro EECON1. Dentro de la subrutina de atención a las interrupciones, debe también de escribirse un 0 en el bit de bandera correspondiente, para impedir que la misma interrupción vuelva a activarse una y otra vez. La instrucción RETFIE, habilita de nuevo la bandera GIE.

#### 13. Programación de la EEPROM:

La memoria EEPROM residente en el chip 16F88, posee 256 bytes. Dichas localidades pueden ser leídas o bien, puede escribirse en ellas durante la ejecución de un programa. Sus direcciones son de la 0 a la FF H. El acceso a esta memoria es a través de **direccionamiento indirecto** utilizando 4 de los registros SFR (special fuction registers) EECON1, EECON2, EEDAT, y EEADR.

**EEDAT** guarda el dato que habrá de escribirse en la EEPROM, mientras que **EEADR** guarda la dirección. **EECON1** es un registro cuyos bits permiten al usuario habilitar o deshabilitar la lectura y escritura en la EEPROM. **EECON2** es un registro de control usado para evitar escrituras accidentales, de tal manera que deben escribirse en dicho registro los valores 55H y AAH, antes de iniciar un ciclo de escritura. En seguida se muestran los bits de control del registro EECON1:

REGISTRO EECON1 (DIRECCION 9CH)

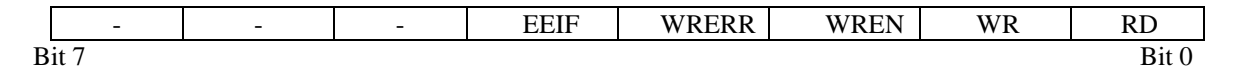

- para leer la EEPROM, debe de escribirse un 1 en el **BIT 0** del registro. Este bit tomará automáticamente el valor de 0 después de haberse efectuado la lectura del dato.
- Para iniciar el ciclo de escritura en la EEPROM, debe escribirse un 1 en el **BIT 1** del registro. Una vez terminado el ciclo de escritura, el bit tomará automáticamente el valor de 0.
- El **BIT 2** habilita o deshabilita el ciclo de escritura. Si vale 1, se habilita y si vale 0, se deshabilita.
- El **BIT 3**, es una bandera que anuncia, después de un ciclo de escritura, que ésta fue completada en forma exitosa. Si el valor es 1, existió un error y si el valor es de 0, entonces la escritura fue completada sin error.
- El **BIT 4** es una **bandera de interrupción** asociada a la escritura en la EEPROM. Si el valor es de 1, el ciclo de escritura terminó. Si el valor es de 0, el ciclo de escritura no ha iniciado ó no ha concluído.
- Los bits  $5, 6, y, 7$ , no se usan.

;subrutina para leer dato de EEPROM

;para usar esta subrutina, debe escribirse antes la dirección deseada ;en el registro EEADR (BANCO2). La rutina regresa con el dato en w.

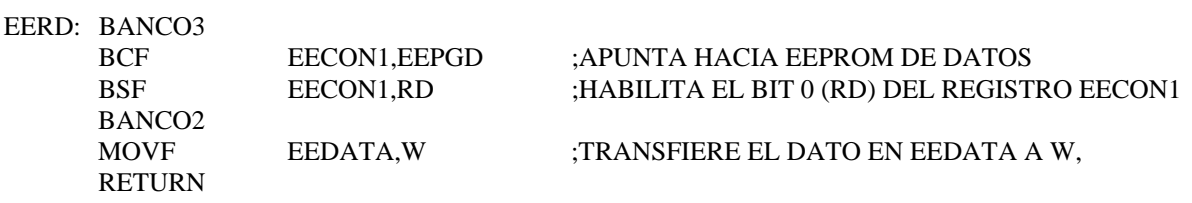

;subrutina para escribir dato en EEPROM

;para usar esta subrutina, debe escribirse antes la dirección DE LA EEPROM ;en el registro EEADR (BANCO2) y el dato en el registro EEDATA (BANCO2) ;la rutina regresa una vez que el dato fue escrito en la localidad deseada.

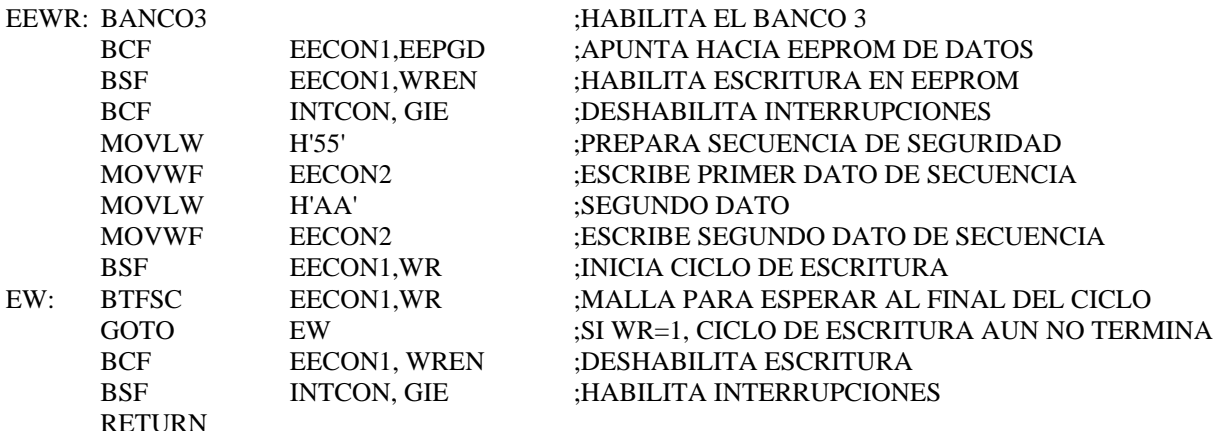

## 14. Funciones especiales:

#### *14.1REGISTRO DE CONFIGURACION:*

El 16F88 cuenta con un registro de configuración de 14 bits, que solamente puede accesarse durante el ciclo de programación del chip. Su dirección es la 2007H. El valor de los bits del registro de configuración controlan la operación de diversas funciones especiales, como son: la frecuencia del oscilador, el WATCH DOG, el POWER ON TIMER, el MASTER CLEAR, el BROWN OUT RESET, la programación LOW VOLTAGE PROGRAMMING y la función CODE PROTECT para memoria de datos (EEPROM) y para memoria de código. El código usualmente empleado es el 3F69H. Por favor lea el documento:

## **"Guía General para la programación del SISTEMA EB88.pdf"**

## ORG 0x2007

DATA 3F69H ;para **EB88** *Bootloader* 4 MHZ EXTERNO

## REGISTER 15-1: CONFIG1: CONFIGURATION WORD 1 REGISTER (ADDRESS 2007h)

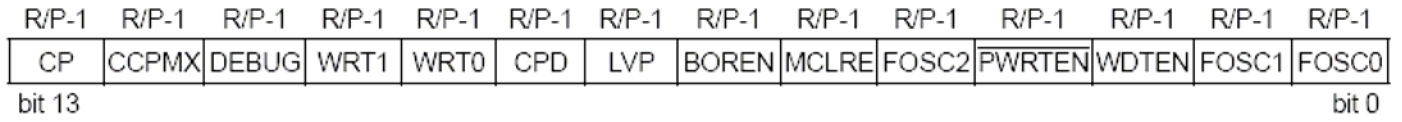

## *14.2 POWER UP TIMER ENABLE, PWRTE*

Al seleccionar en el registro de configuración la opción power up timer, y con el objeto de permitir la estabilización del oscilador, se mantiene el pulso de reset activo hasta después de 72 ms después de haber conectado la energía. En el caso que se esté usando un oscilador de cristal, se genera automáticamente un retraso adicional de 2048 pulsos de reloj, antes de que el pulso de reset termine. Estos retrasos permiten la estabilización del cristal antes de que el microcontrolador inicie su operación.

#### *14.3 BROWN OUT RESET*

El 16F88 integra un novedoso circuito de protección automático, el cual genera un RESET al detectar picos de voltaje en la fuente de alimentación Vdd de 5v. Estos picos son generalmente inducidos a través del eliminador de baterías, por efecto de variaciones bruscas del voltaje de alimentación 127 VCA ó bien por ruido inducido a través de los cables que conectan las entradas y salidas digitales del microcontrolador, (cuando éstas no se encuentran adecuadamente aisladas) a sensores o actuadores remotos. La función es especialmente útil en ambientes industriales y garantiza la operación continua del microcontrolador. Para activar esta función especial se usa el comando **BOREN ON**. El bit 0 (BOR) del registro especial PCON es una bandera que indica: 0=ocurrió un reset BROWN OUT RESET y, 1=no ocurrió un BOR.

## *14.4 WATCH DOG TIMER*

El WDT, es un circuito de vigilancia que permite generar un pulso de **reset automático** en caso de que el 16F88 se salga de operación por alguna inestabilidad en el voltaje de alimentación en su fuente de poder ó alguna falla en la ejecución del programa. La función es sumamente importante para **evitar que el sistema necesite intervención manual** externa para dar reset al procesador. El WDT funciona como un contador de eventos cada 18 ms, el cual genera un reset al sistema cuando la cuenta llega a un máximo y genere un **TIMEOUT.**

La activación del WDT, **debe de hacerse desde el registro de configuración**,. La dirección del registro es la 2007H. Debe recordarse que el registro de configuración no puede accesarse desde el programa ejecutable del microcontrolador, sino directamente debe programarse en el programa fuente. (ver ejemplo en 13.1)

Además, desde el programa ejecutable, el bit 3 del registro OPTION, debe de programarse como PSA=1, para asignar el valor del preescalador al WDT. Adicionalmente, en los bits PS0, PS1, PS2 del registro OPTION debe escribirse, desde el programa, un valor entero del 0 al 7. Cualquier valor diferente a 0, eleva el período de activación del WDT a 18 milisegundos, multiplicado por 2 elevado a ese valor, de acuerdo a la tabla mostrada en la figura. Por ejemplo, si el valor de los bits PS0, PS1 y PS2 es de 5, el período de TIMEOUT será de 18ms x 32 = 576 ms. El TIMEOUT máximo para el WDT es de 2.3 segundos.

Una vez que el WDT está activado, a través de la instrucción CLRWDT, se reinicia desde 0 su período de activación. Entonces dicha instrucción debe de ejecutarse regularmente dentro de la malla principal en el programa, con un período que debe de ser MENOR al TIMEOUT programado para el WDT. Cuando por alguna causa de malfuncionamiento del 16F88 el programa se sale de su operación normal y por consecuencia la instrucción CLRWDT no se ejecuta, entonces, al llegar a un máximo la cuenta en el WDT (TIMEOUT), el circuito genera automáticamente un RESET que reinicia la operación del 16F88.

#### *14.5 SLEEP*

El 16F88 cuenta con una función que le permite operar en un modo de muy bajo consumo, por ejemplo en el caso de un sistema con alimentación de energía solar ó pilas. Si se tiene una aplicación en la cual el microcontrolador no desempeña ninguna función útil hasta la ocurrencia de alguna interrupción, puede abatirse el consumo promedio del circuito a niveles cercanos a 0 ma (1 uA). La función de SLEEP se habilita con la instrucción del mismo nombre. A partir de su ejecución, los circuitos del oscilador maestro cesan de funcionar, siendo de esta forma el consumo de corriente de casi cero. Solamente la ocurrencia de alguna interrupción externa en el pin RB0/INT, la interrupción por algún cambio en los niveles de las entradas en el puerto B, la interrupción proveniente de la EEPROM, ó bien un reset en el pin MCLR del 16F88 puede restaurar la operación normal del circuito. Antes de entrar al estado de SLEEP, debe de inhibirse la operación del WDT para evitar que éste reactive al circuito a través de su reset automático.

## *14.6 CODE PROTECT*

El microcontrolador 16F88 cuenta con esta opción para evitar, de ser necesario, que alguna persona pueda copiar el código del programa contenido en la memoria FLASH del chip. Si usted desea proteger su programa entonces deberá añadir en la línea de configuración el comando **\_CP\_ON\_**. Sin embargo, debe de tenerse cuidado de no manipular indebidamente este bit, ya que, una vez habilitado el modo "CODE PROTECT" será imposible accesar de nuevo el código almacenado en la memoria FLASH. También es importante señalar que un chip que ha sido protegido, no puede ser leído, pero sí puede ser borrado y reprogramado. Si desea proteger únicamente los datos de la memoria EEPROM, entonces se usa el comando **\_CPD\_ON\_**

#### 15. Puertos digitales :

El sistema 16F88 cuenta con dos puertos digitales, el puerto A, con 8 bits y el puerto B con 8 bits disponibles. Ambos puertos son bidireccionales, ésto es, pueden programarse como entradas o como salidas, de acuerdo a los registros de dirección de datos, llamados "TRIS", en el caso del puerto A es "TRISA" y del puerto B es "TRISB". En la tarjeta EB88, le han sido conectados entradas con 4 microswitches para el puerto A y salidas de 8 LEDS para el puerto B, así como un relevador conectado al pin RA0. La asignación de funciones en cada uno de los bits, se muestra en la siguiente tabla. Por favor tome nota de que cada entrada y salida se encuentran disponibles en varios conectores (LCD, TECLADO y AUX) en la tarjeta, de tal manera que el usuario pueda conectar dispositivos externos.

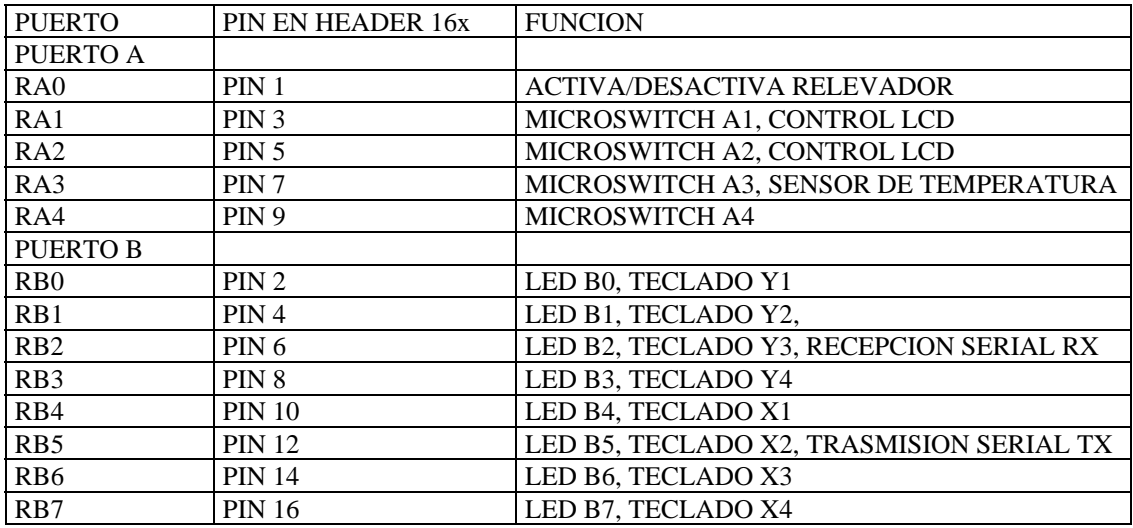

Antes de poder escribir y leer de los puertos, es necesario primero programar qué bits serán entradas y salidas, usando las siguientes instrucciones:

#### ;MACROS PARA SELECCIONAR EL BANCO

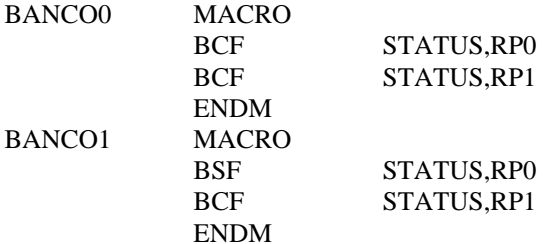

;PARA INCIALIZAR LOS PUERTOS A Y B ;RA0= SALIDA, RA1...RA4= ENTRADAS ;RB0...RB7= SALIDAS

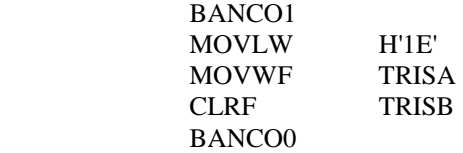

#### *15.1LEDS Y MICROSWITCHES:*

Una vez inicializados los puertos de la forma mostrada, se puede desde el programa escribirse en los LEDS o leer desde los microswitches, considerando los diagramas electrónicos que se muestran enseguida. El objetivo de los LEDS y los microswitches es dar al usuario la posibilidad de realizar emulaciones de sensores digitales y salidas para la activación de actuadores. Todas las señales de los puertos están disponibles en en conector header de 14x, para su conexión a interfaces externas.

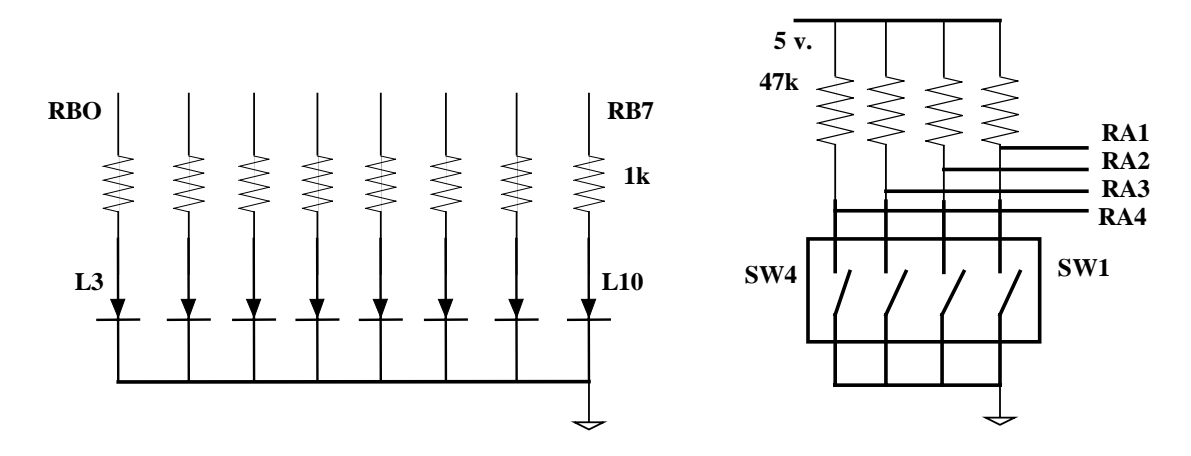

FIGURA 8: DIAGRAMA DE LOS LEDS Y LOS MICROSWITCHES

## *15.2 RELEVADOR*

Mediante el manejo del bit RA0 del puerto A, el procesador 16F88 puede activar un relevador integrado en la tarjeta EB88. Los datos nominales de este relevador son : un polo un tiro, activación con 9 volts DC y contactos de 127 VCA @ 1 Ampere. Este relevador puede ser usado ya sea como un sensor digital ABIERTO- CERRADO para alertar a otros dispositivos del estado de alguna alarma, o bien como actuador para activar dispositivos externos como focos, válvulas solenoides, motores, etc.

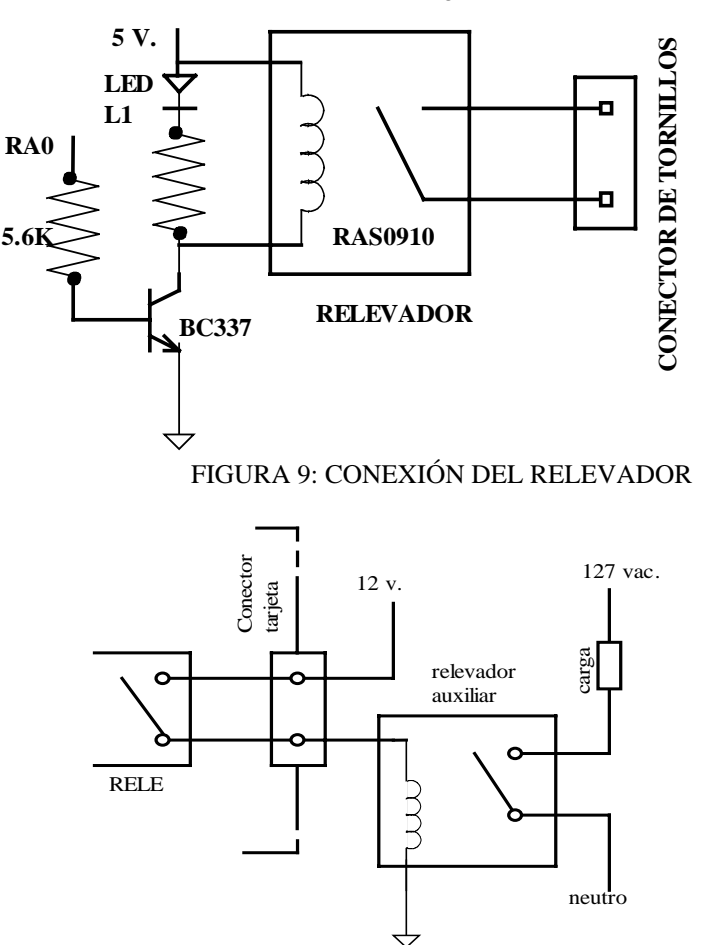

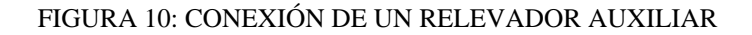

## *15.3 CONECTORES PARA EL TECLADO Y HEADER AUXILIAR.*

El conector para el teclado tiene 8 señales marcadas con los números del 1 al 8, correspondientes a RB0...RB7 respectivamente, para insertar el teclado matricial. Existe también un header auxiliar con 6 señales, marcadas con los números del 1 al 6. Las señales son respectivamente RA1...RA4, 5 volts Y GND. Favor de ver el diagrama en la siguiente hoja.

## *15.4. CONECTOR A LCD:*

Este conector dispone de 14 señales, mostradas en la tabla de abajo.

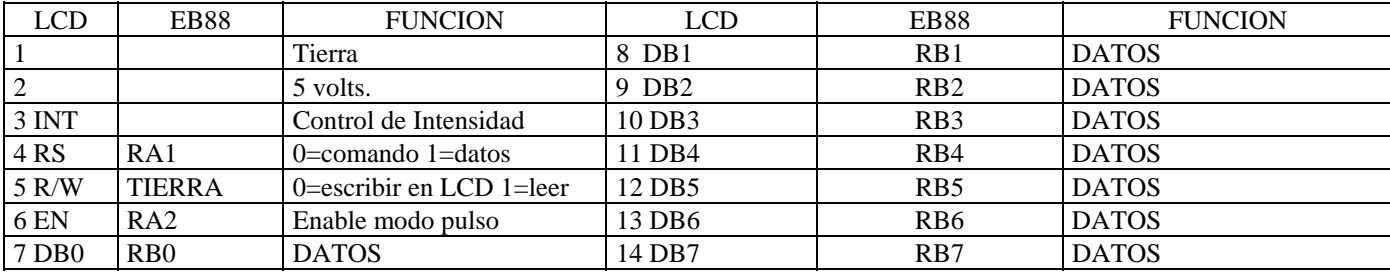

18

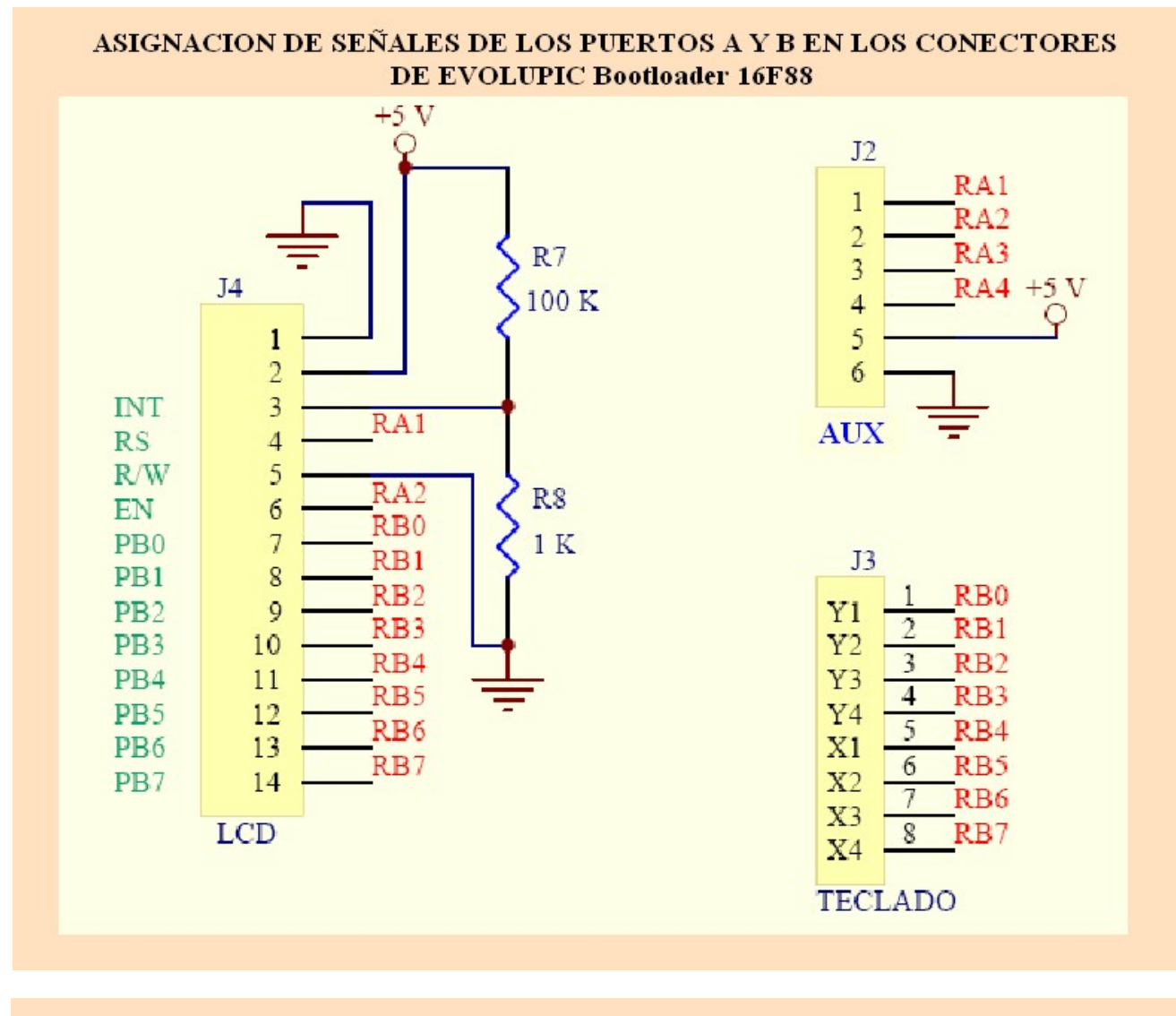

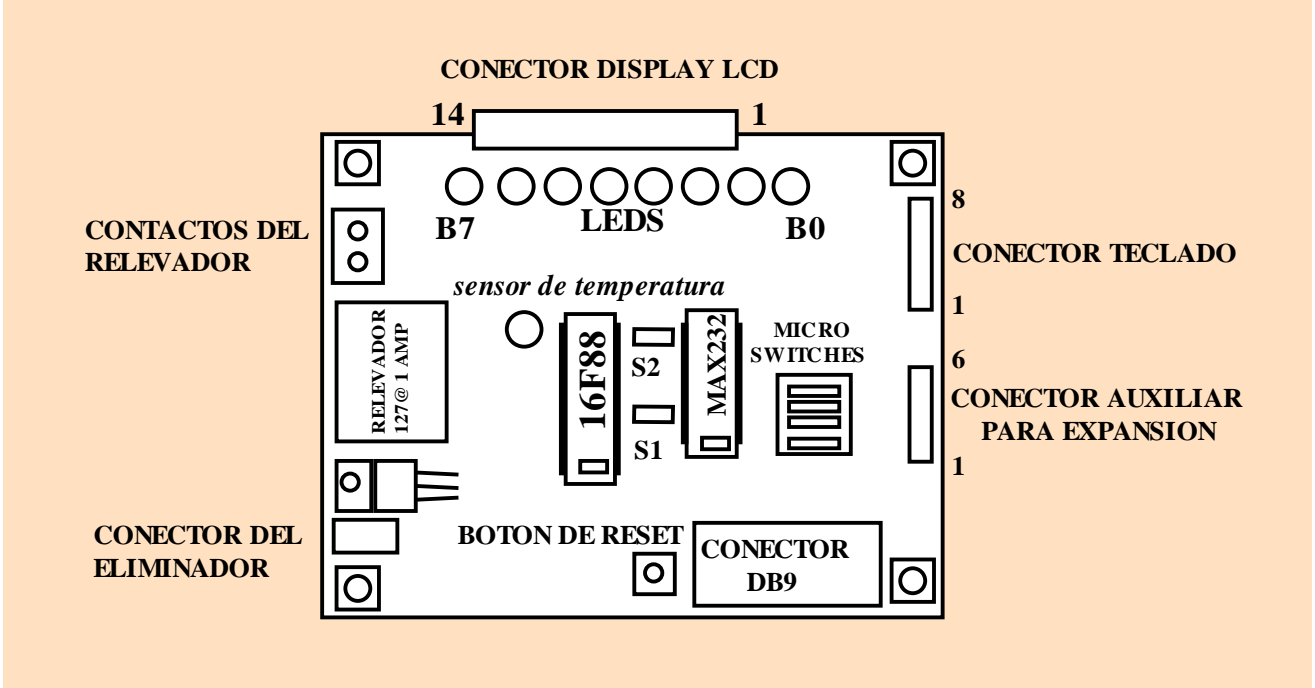

#### 16. El set de instrucciones.

Existen un total de 35 instrucciones. Todas las instrucciones son palabras de 14 bits, divididas en dos partes: el código de operación y el operando. Los operandos, pueden ser bytes o bits de memoria o registros. De esta forma se puede hablar de instrucciones "orientadas a bytes" u "orientadas a bits".

Todas las instrucciones, con excepción de las que modifican el contenido del contador del programa (como son los saltos y llamados a subrutina) se ejecutan en un ciclo de instrucción, es decir, 4 ciclos de reloj. Para un sistema funcionando a 4 Mhz, cada instrucción se ejecuta en 1 microsegundo. Si la instrucción modifica el contenido del contador del programa, entonces el tiempo de ejecución es de 2 ciclos de instrucción ó 2 microsegundos para el ejemplo a 4 Mhz. El grupo de 35 instrucciones es el siguiente:

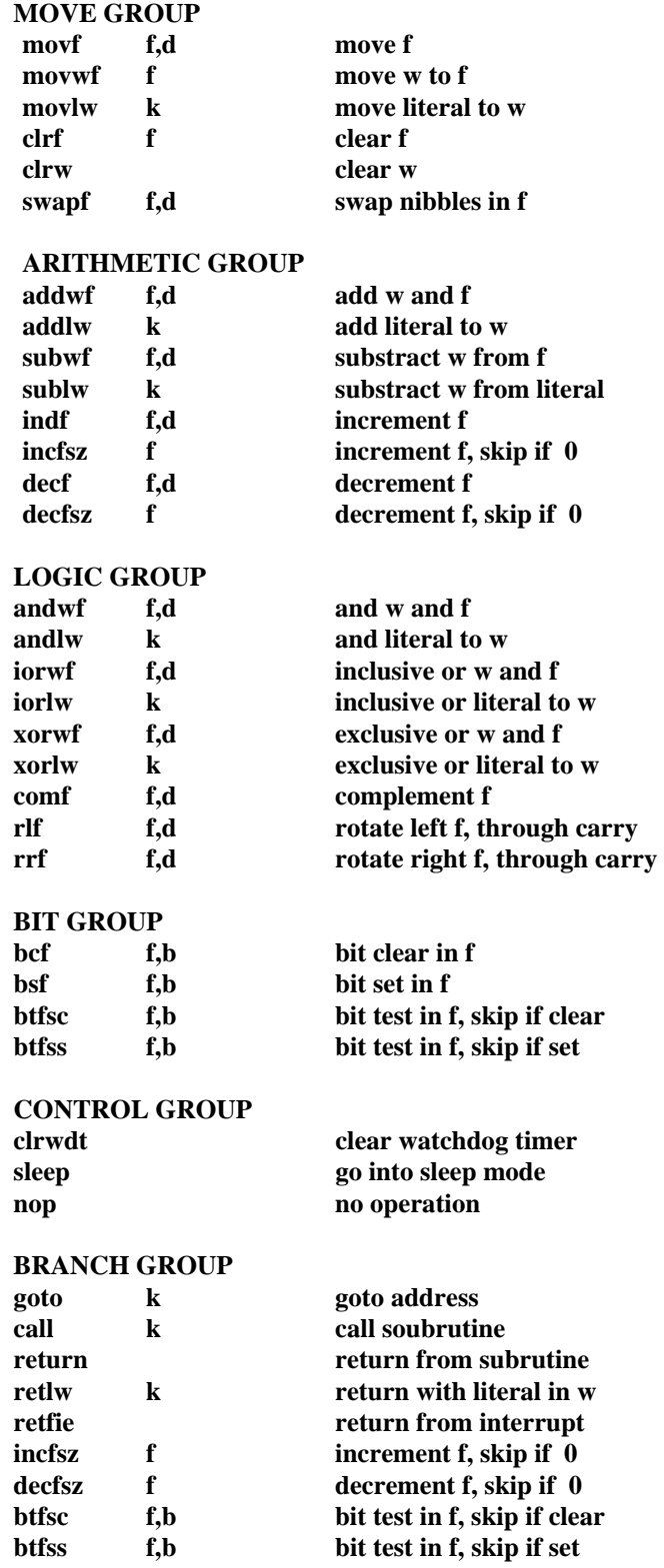

#### *16.1 OPERANDOS:*

Los operandos pueden asignarse con las letras F, W, B, K, D. Cada letra tiene el significado siguiente:

*F*: designa alguna localidad de memoria (file register), de alguno de los 4 bancos de los llamados "registros especiales", o bien, alguna de las 368 localidades de memoria RAM.

W. designa el acumulador del 16F88.

*B*. designa alguno de los 8 bits del registro especial o localidad de memoria elegido.

*K*. designa una constante ó una dirección.

*D*. designa el destino de la operación. Si D=0, el destino es el registro W. Si D=1, entonces el destino es el registro ó localidad de memoria F.

#### *Directivas del programa ensamblador:*

Dentro del archivo del programa fuente, es decir del programa escrito en lenguaje ensamblador, se puede, con ayuda de la directiva EQU, definir previamente algunos valores para la facilidad de su identificación. Algunas de las definiciones más utilizadas son las siguientes:

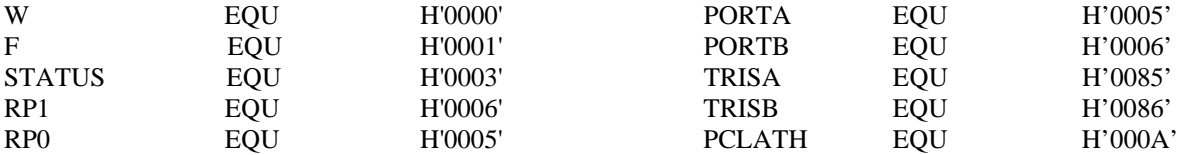

Estas declaraciones, junto con las del resto de los registros, así como los bits individuales de cada registro, se almacenan en un solo archivo que se denomina 16F88.inc y que es parte de las librerías ya incluídas en el programa MPLAB, del cual se habla más adelante. Entonces, es suficiente escribir, dentro del programa fuente en lenguaje ensamblador, la directiva: **include <p16F88.inc>** 

Una vez establecidas estas equivalencias, podemos poner algunos ejemplos con instrucciones. Observe que, en todas ellas es posible usar las equivalencias o bien escribir directamente el valor numérico. Por ejemplo:

**Etiqueta Instrucción Operando Forma general:** EJEMPLO1 BCF STATUS,RP0 BCF F,D Resultado: Bit Clear F. Pon en cero el bit RP0 del registro STATUS.

EJEMPLO2 BCF 3.5

Resultado: mismo que en el ejemplo anterior, pero usando ahora las constantes directamente al escribir la instrucción. Observe como el hecho de escribir directamente palabras como "STATUS" en lugar del número 3, facilitan mucho la comprensión.

EJEMPLO3 BTFSS STATUS,RP1 BTFSS F,B Resultado: Bit Test F, Skip if Set. Si el bit RP1 del registro designado es cero, ejecuta la siguiente instrucción, si el bit es 1, entonces no ejecuta la siguiente instrucción, pero sí la que sigue a ésta.

EJEMPLO4 ADDLW 3AH ADDLW K Resultado: Add literal to W. Suma el registro W con la constante 3AH. El resultado lo pone en W.

EJEMPLO5 DECFSZ 20H,W DECFSZ F,D Resultado: Decrement F, Skip if Zero. Decrementa el valor de la localidad 20H. El resultado lo almacena en el registro W. Si el resultado es 0, no ejecuta la siguiente instrucción, sino la inmediata después de ésta. Si el resultado es diferente de 0, entonces ejecuta la siguiente instrucción.

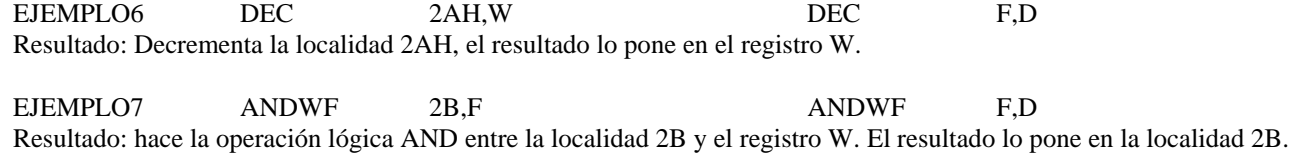

EJEMPLO8 BTFSC 35H.3 BTFSC F.B

Resultado: Bit Test F, Skip if Clear. Hace una prueba sobre el bit 3 de la localidad 35H. Si el valor es 0, no ejecuta la siguiente instrucción, pero sí la siguiente. Si el valor es 1, entonces ejecuta la siguiente instrucción.

## *16.2 FORMATO DE LAS INSTRUCCIONES:*

Todas las instrucciones llevan alguno de los siguientes formatos, dependiendo de la función que desempeñen: Instrucciones orientadas a byte. Instrucciones orientadas a bit. Instrucciones de manejo de constantes (en la literatura de Microchip, las constantes se denominan "literals") y, finalmente instrucciones de salto CALL y GOTO.

Enseguida, se muestra el formato para cada tipo de instrucción. Las palabras son de 14 bits. El trabajo de decodificación de cada formato es realizado por el programa ensamblador, razón por la cual el programador no requiere de decodificar manualmente cada instrucción..

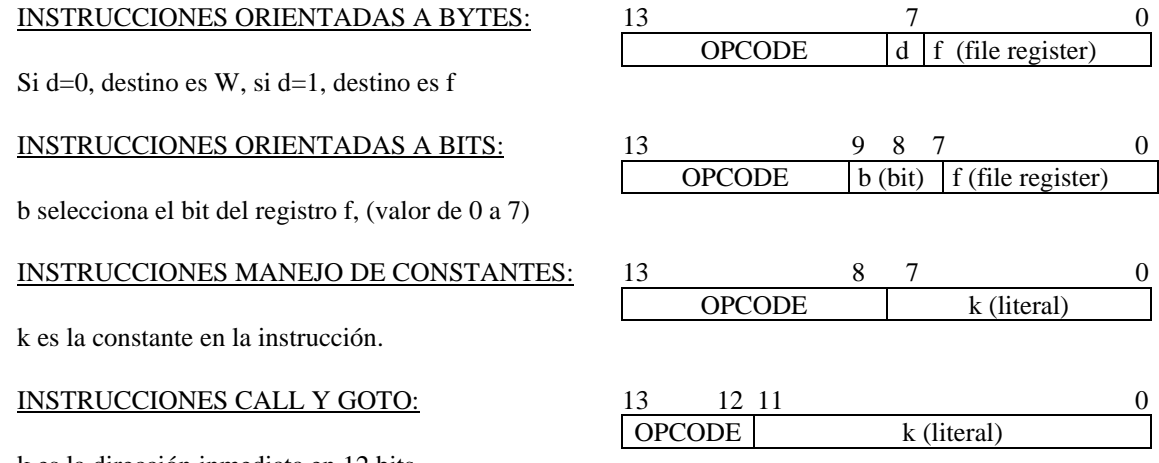

k es la dirección inmediata en 12 bits.

*16.3 MANEJO DE TABLAS:* 

Es importante recordar que el microcontrolador 16F88 opera con una arquitectura HARVARD. Lo anterior hace que el manejo de tablas sea distinto a procesadores con arquitectura VON NEUMANN, en donde la memoria de código y datos es compartida, y entonces, a través de direccionamiento indirecto es posible recuperar los datos de la tabla. En el caso de la arquitectura Harvard, la tabla está en la memoria de código y debe entonces de manejarse como parte del programa ejecutable. La forma de resolverlo es a través instrucciones RETLW. La tabla forma parte de una subrutina que en este ejemplo lleva la etiqueta TABLA.

Supongamos que deseamos crear una tabla de 4 datos. Y que estos 4 datos son los caracteres ASCII de las letras H,O,L y A. Dentro del programa principal, existirá una instrucción de "call" que llama a la etiqueta que está al inicio de la tabla, como se muestra en el listado de abajo.

Una vez que el el contador del programa queda posicionado al inicio de la tabla, usamos la instrucción addwf, para sumar a la parte baja del contador del programa, PCL, un número del 1 al 4, que debe de estar almacenado en el registro W desde antes de la ejecución de la instrucción de "call". Al ejecutarse dicha instrucción (addwf), el contador del programa queda posicionado en la localidad deseada de la tabla.

Ahora, mediante la instrucción "retlw" (return from subroutine with literal in w), regresamos al programa principal, pero el registro W, contiene ahora el dato que aparece a la derecha de la instrucción (alguno de los códigos ASCII de la H,O,L ó A), y los cuales forman parte de la tabla.

Es decir que el registro W contiene, antes de la instrucción de "call", el desplazamiento (offset) deseado sobre la dirección de inicio de la tabla, (que en el ejemplo, puede ser un valor del 1 a 4). Aquí es muy importante señalar que en la instrucción (addwf PCL), se está afectando la parte baja PCL (8 bits) y también la alta (3 bits) del contador del programa, la cual se carga con el contenido de PCLATH. Es necesario entonces inicializar también el registro PCLATH para que contenga el valor de la página en donde se encuentra la tabla, que pueden ser los valores 0 a 7.

> ...main... movlw 1 ;en este ejemplo, la tabla se encuentra en la página 1. movw,f PCLATH ;carga el número de página en PCLATH ............. ;en esta zona del programa, debe de inicializarse w con el desplazamiento.

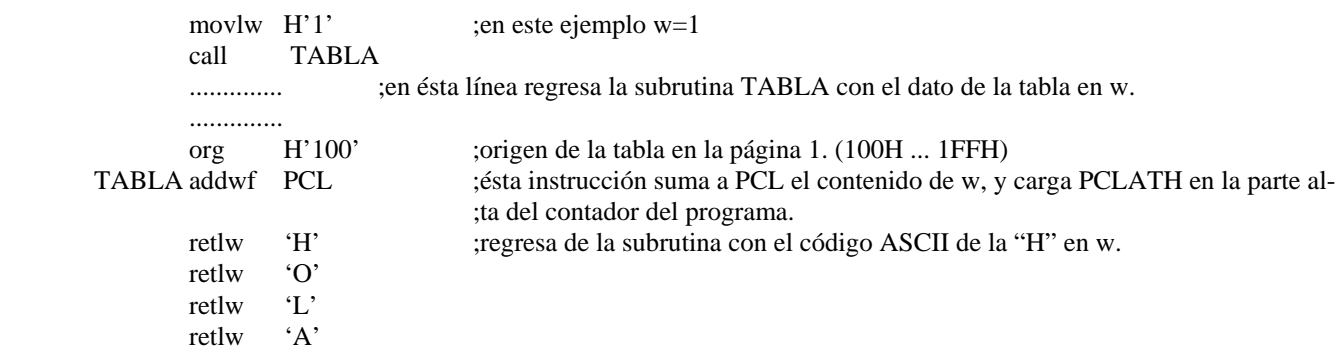

## **17. Puesta en marcha**:

## **PASO 1: REVISION DE COMPONENTES Y PRUEBA INICIAL DE LA TARJETA EB88:**

Revise por favor que el kit incluya lo siguiente: tarjeta **EB88**, eliminador de baterías, cable serial, teclado hexadecimal, display LCD, el sensor de temperatura DS18B20 y disco CD de aplicación. Para poder usar el disco de aplicación, usted necesita una computadora con Windows XP, Vista ó Windows 7 con una unidad lectora de CD, y un puerto serial con conector DB9 ó bien una salida USB y un cable de interfaz serial USB-DB9.

23

S1 y S2 deben estar en la posición "RS232". Los 4 microswitches deben estar en la posición "OFF". Inserte el display LCD al conector de 14 pines. Posicione el selector de voltaje del eliminador de baterías a 6.0 ó 7.5 volts y conéctelo a la tarjeta **EB88.** Una vez alimentada la tarjeta, el programa cargado de fábrica en la memoria FLASH del 16F88, funciona en forma inmediata, mostrando un mensaje en el LCD si SW4=OFF ó mostrando la temperatura ambiente si SW4=ON.

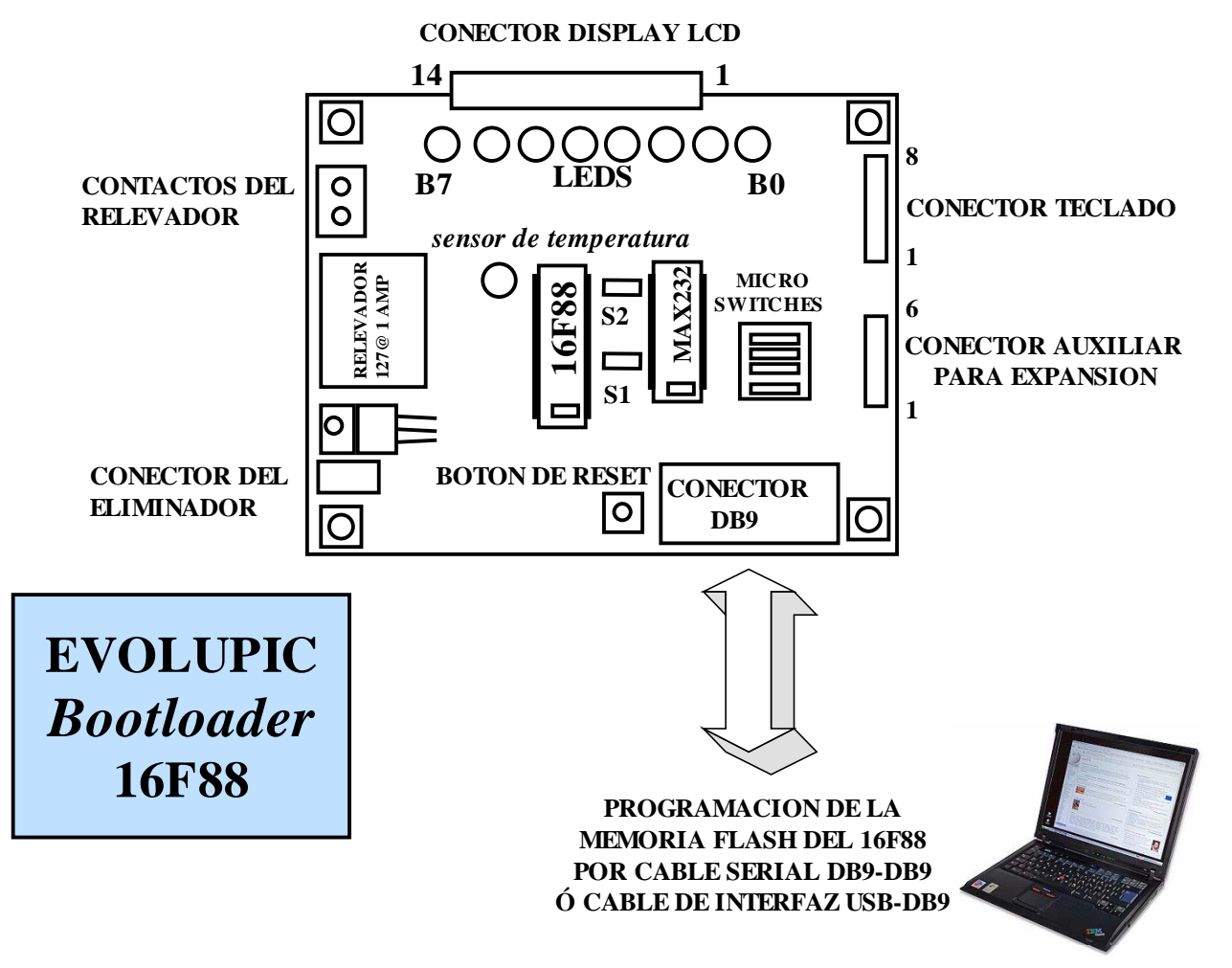

FIGURA 12

## **PASO 2: COPIA DEL DISCO CD, CONEXIÓN DE LA TARJETA A LA COMPUTADORA Y PROGRAMACIÓN DE LA MEMORIA FLASH DEL 16F88.**

Inserte el disco de soporte en la unidad lectora de CD de la computadora. Abra el contenido del disco y copie la carpeta completa "Sistema EB88" hacia su computadora. Para la programación de la memoria FLASH del 16F88, consulte y cargue algunos programas hacia el sistema EB88, usando los siguientes documentos, incluidos en el disco CD en la carpeta "MANUALES SISTEMA EB88".

## **"Guía rápida para la puesta en marcha de 8 proyectos para el sistema EB88.pdf"**

# **"Guía General para la programación del sistema EB88 TINY.pdf"**

## **PASO 3: INSTALACION DE MPLAB IDE:**

En la carpeta "MPLAB IDE v 8.50", siga las instrucciones de la siguiente guía para la instalación de MPLAB IDE:

## **"Guía para la instalación de MPLAB IDE v8.50.pdf"**

#### **PASO 4: A VECES ES NECESARIO QUITAR LA PROTECCION DE SOLO LECTURA A LOS ARCHIVOS.**

En ocasiones –no siempre- es necesario quitar la protección de solo lectura de los archivos de prueba que se encuentran en el subdirectorio **"ARCHIVOS Sistema EB88 TINY".** Estos archivos traen a veces esa protección debido a que fueron copiados directamente del CD de solo lectura.

Abra el subdirectorio y quite la protección de solo lectura en los archivos mediante el siguiente procedimiento: seleccione "edit" y luego "seleccionar todo". Una vez que todos los elementos aparezcan sombreados, dé click en la parte derecha del mouse sobre cualquiera de los íconos y seleccione la opción "propiedades". Quite allí la selección de la opción "solo lectura", dejando el cuadrito en blanco. Luego dé click en "aplicar" y "cerrar". De esta forma todos los archivos quedarán ahora disponibles para su edición en MPLAB. Si omite este paso, MPLAB podría enviar mensaje de error al intentar editar ó ensamblar algún archivo

Los distintos tipos de archivo son: **Terminación .ASM** que son los archivos fuente. Estos archivos son de texto y están escritos en lenguaje ensamblador para el microcontrolador 16F88. Los archivos con **terminación .HEX** son los archivos ejecutables listos para su transferencia a la TARJETA EB88 a través del programa TINY.

## **PASO 5: CONFIGURAR MPLAB. EDITAR, ENSAMBLAR Y SIMULAR UN PROGRAMA EN LA PC:**

## **MPLAB es un programa que integra numerosas funciones adicionales a las que se cubren en este manual. En esta sección se verá como cargar y ensamblar un programa.**

Abra desde el escritorio el software MPLAB IDE. Para configurarlo, elija la opción "configure", "select device". Allí elija la opción "16F88". Ahora señale la opción "file", "open" y después elija el path: C:\Sistema EB88\archivos Sistema EB88 TINY\MANEJO DE LEDS, MICROSWITCHES Y RELEVADOR

TINY\demoF88TINY.asm

processor 16f88 include <p16f88.inc> BANCO0 MACRO BCF STATUS,RP0 BCF STATUS,RP1 ENDM BANCO1 MACRO BSF STATUS,RP0 BCF STATUS,RP1 ENDM J equ H'20' K equ H'21' org 0 clrf PCLATH

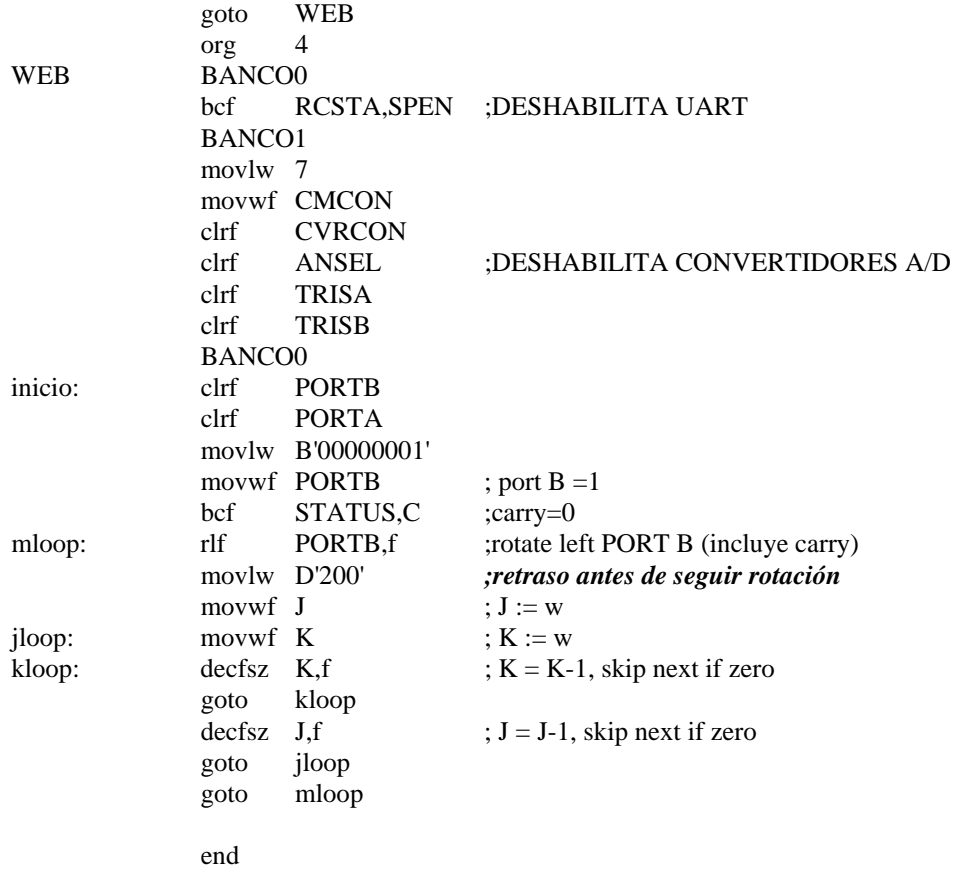

La directiva **include <p16F88.inc>** contiene equivalencias entre los nombres y las direcciones de los registros y los bits usados por el 16F88.

Observe la línea en donde se encuentra la instrucción de carga al registro W que se encuentra con comentarios en *letra inclinada.* Con el objeto de escalar la velocidad de simulación, que es muy lenta en comparación al tiempo real, modifique el valor "200" y ponga un "4". Ahora, elija la opción "project" y después "quickbuild". Esta opción realiza el ensamblado del programa y produce como salidas, entre otros, el archivo demof88TINY.hex..El archivo .HEX, contiene solamente el código ejecutable que habrá de almacenarse en el 16F88.

#### FORMATO DEL ARCHIVO DEMOF88TINY.HEX:

:020000040000FA :040000008A01042845 :08000800831203139813831601 :10001000031307309C009D019B018501860183121B :10002000031386018501013086000310860DCA3056 :0E003000A000A100A10B1A28A00B1928162869 :00000001FF

Es importante, antes de pasar a explicar el formato del archivo, aclarar que la longitud de palabra de las instrucciones en el 16F88 es de 14 bits, es decir, que cada localidad de memoria ocupa 2 bytes de almacenamiento en un archivo. Originalmente, el formato .HEX fue diseñado para computadoras con localidades de memoria de 8 bits de longitud, de tal forma que el número total de bytes en el archivo .HEX es el doble para el 16F88 que para otros microcontroladores de 8 bits.

El primer byte de cada línea, es un valor que corresponde al número de bytes (en hexadecimal) de información existentes en dicha línea. Por ejemplo, en la primera línea, hay un 02, lo cual significa que habrá 2 bytes de información. En la segunda línea hay un 04, lo que significa que habrá 4 bytes de información. En la cuarta un 10, ó 16 bytes de información en esa línea.

En seguida sigue la dirección de memoria inicial del bloque en donde habrán de almacenarse dichos bytes. En este ejemplo, vemos un 0000 en la primera línea, y un 0008 en la tercera que corresponde a la dirección número 4 del sistema 16F88 por lo que se explicó en el primer párrafo.

El siguiente byte es un 00 en todas las líneas, pero sin información útil. Los siguientes bytes en cada línea corresponden a la información que habrá de almacenarse en la memoria FLASH. Al final de cada línea está un byte check sum que sirve para verificación, y corresponde al byte menos significativo de la suma binaria de todos los bytes anteriores en esa línea, obteniendo luego el complemento a 100H

Elija la opción "debugger" y "select tool" y luego "MPLAB SIM", de esta manera se cargará automáticamente la herramienta de simulación del procesador, con la cual usted podrá observar la ejecución del programa paso a paso. En cada instrucción usted puede revisar el contenido de registros y memoria mediante la opción "View", la cual le permite ver los registros o localidades de memoria seleccionados.

Dentro de la opción "View", elija "file registers" para que aparezca una ventana con los registros, e inicie la simulación oprimiendo F6. Avance la simulación oprimiendo repetidamente la tecla F7 y observe el contenido del registro 06, (que es el puerto B) que es en donde están conectados los LEDS. Con la tecla F6, avance paso a paso. El registro pasará del valor hexadecimal 01 al 02, 04, 08, 10, 20,40, 80 que es el patrón de corrimiento de los leds. Observe asimismo el contenido de las localidades 20H y 21H que se usan como contadores para los retardos.

## ESCALAMIENTO DEL TIEMPO EN EL SIMULADOR CON RESPECTO AL TIEMPO REAL:

La velocidad de simulación es mucho menor a la velocidad del programa corriendo en tiempo real en la tarjeta EB88 *Bootloader*. Por esta razón es que en el programa cargado en MPLAB, en la subrutina de retraso debe de modificarse el valor decimal de 200 en el registro W, poniendo un 4 en su lugar. De lo contrario tomaría mucho tiempo hacer la simulación de una secuencia completa de corrimientos. Una vez concluída la simulación, este valor deberá reemplazarse de nuevo por un valor de 200 para cargar el programa en la tarjeta, y obtener un retraso de 200 ms aprox. entre cada corrimiento en tiempo real.

Para finalizar este punto, reemplace, como se explicó, el valor '4' por '200' y vuelva a ensamblar el programa mediante los comandos "project" y "quickbuild". Una vez ensamblado el programa sin errores, puede transferir el archivo ejecutable a la TARJETA EB88 mediante el software TINY.

## 18. Información técnica:

## *18.1 CARACTERISTICAS GENERALES:*

**Procesador**: microcontrolador PIC16F88, cristal de 4 Mhz, con tecnología CMOS de bajo consumo.

**Arquitectura**: Harvard, con la memoria de código (14 bits) y de datos (8 bits) separadas. Procesamiento "pipeline".

**Tecnología**: RISC (reduced instruction set computer), con 35 instrucciones, con 14 bits de longitud de palabra.

**Memoria**: 4K localidades (14 bits) de FLASH, 368 localidades (8 bits) de RAM, 128 localidades (8 bits) de EEPROM.

**Bootloader**: firmware precargado de fábrica con capacidad de autoprogramación de la memoria FLASH.

**Capacidad de lectura /escritura**: hasta 10,000 ciclos en la memoria flash y hasta 10,000,000 en la EEPROM.

**Puertos digitales**: puerto A de 5 bits, puerto B de 8 bits, un total de 13 bits programables como entradas o como salidas.

**Resistencias de pull up**: disponibles en puerto B, cuando está programado como entradas.

**Salidas digitales a LEDS** : el puerto B con 8 bits conectados a LEDS.

**Capacidad de salidas**: cada bit de salida puede tomar ("sink"), ó generar ("source"), hasta 25 miliamperes.

**Entradas digitales a microswitches**: un total de 4, en el puerto A.

Salida a relevador: relevador modelo RAS-0910, contactos de 127 V @ 1 A. Salida a conector de tornillos.

**Header auxiliar:** de 6 contactos, señales RA1...RA4 disponibles, tierra y 5 v. Puede extenderse junto con el conector del teclado para hacer un solo header de expansión de 14 señales.

**Conector para teclado:** 8 señales RB0..RB7 incluídas en el header 8x, para teclado matricial de 4 x 4.

**Conector para LCD:** de 14 contactos, estándar y listo para la conexión de un LCD u otras interfaces.

**Puertos seriales:** USART compatible RS232, con su propio puerto DB9. SSP Puerto serial síncrono.

**Convertidores AD:** 7 canales, 10 bits de resolución.

**Funciones adicionales**: power-on reset, power up timer, watch dog, code protection , sleep (bajo consumo).

**Temporizadores/contador de eventos**: 3 temporizadores. Un generador de PWM

**Interrupciones:** fuentes de interrupción: externa del pin RBO/INT, overflow del temporizador, cambio en los niveles de las entradas RB4...RB7. Por escritura completa en la EEPROM. Del USART.

**Dimensiones:** 9.5 cms x 7.9 cms, tarjeta de fibra de vidrio, thru hole.

**Consumo:** normal < 2 ma @ 5v. y 4 Mhz., en SLEEP mode solo 15 uA.

**Fuente de poder**: eliminador de baterías de 300 ma. @ 6 v. ó 7.5 v.

**Programador del 16F88**: integrado en la tarjeta, la programación se realiza desde una computadora PC por puerto serial, empleando el firmware *Bootloader.* 

**Software para desarrollo**: MPLAB, que incluye editor, ensamblador, simulador y compilador. Software "TINY", programador de la memoria flash del 16F88.

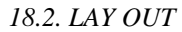

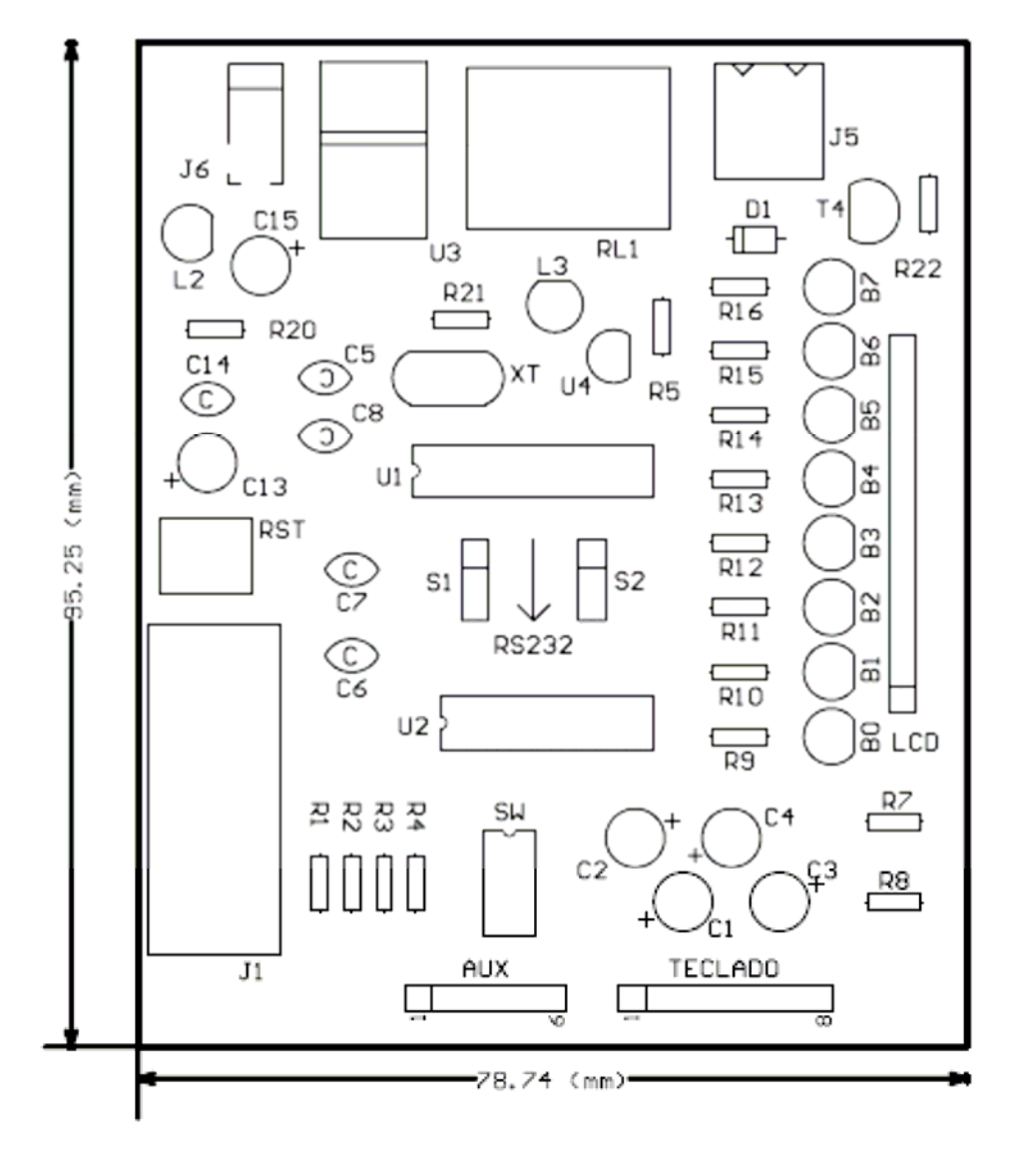

FIGURA 13

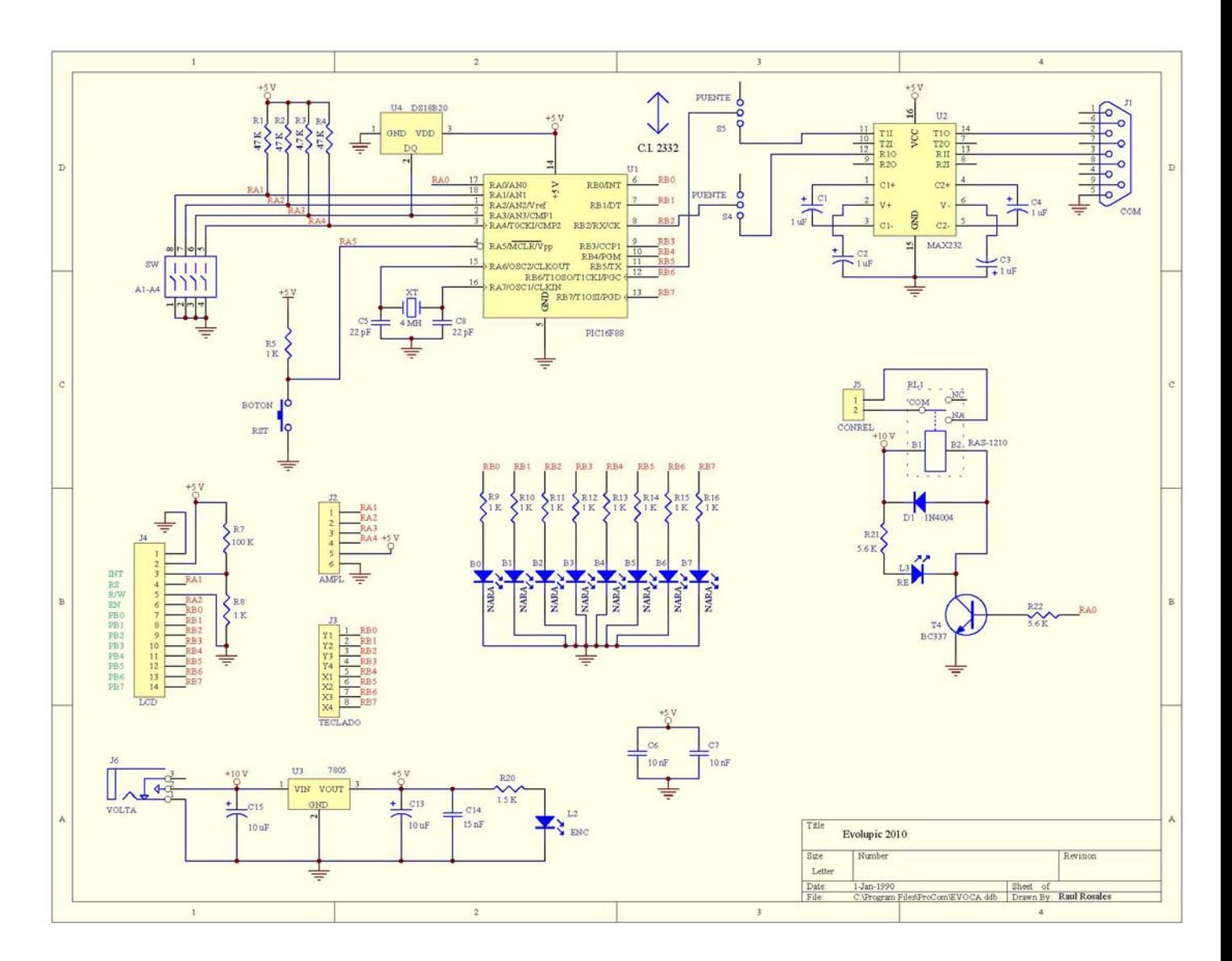

# *18.3 DIAGRAMA ELECTRONICO:*

# *18.4 LISTA DE COMPONENTES*

# **MATERIAL PARA Sistema EB88**

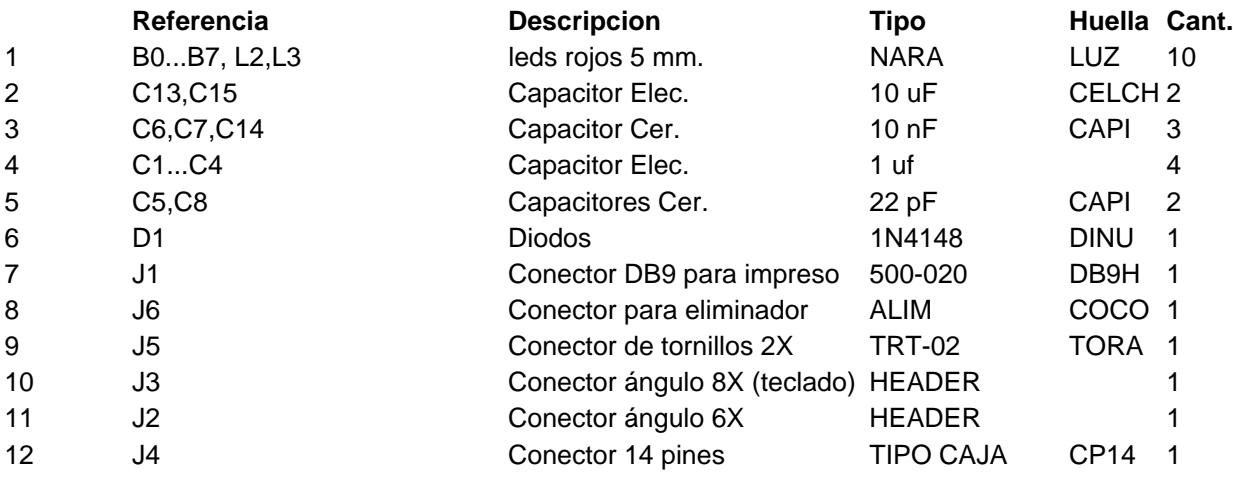

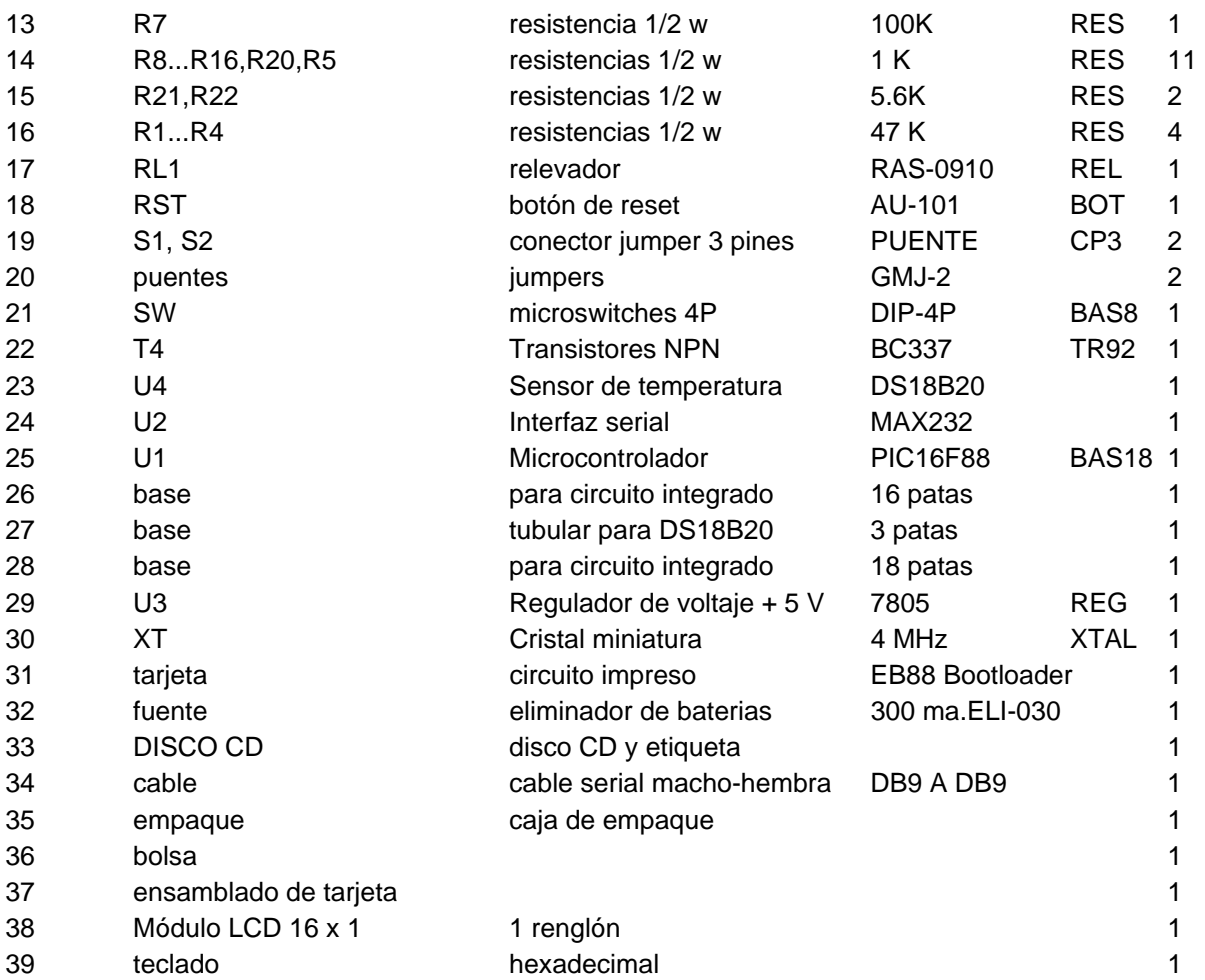

## **AVISO IMPORTANTE**

**EL 16F88 DEL SISTEMA EB88 TIENE PRECARGADO DE FABRICA UN FIRMWARE BOOTLOADER EN LA ZONA ALTA DE SU MEMORIA FLASH, QUE ES EL QUE LE PERMITE AUTOPROGRAMAR EL RESTO DE LA MEMORIA FLASH A TRAVES DEL PUERTO SERIAL.** 

**EL MICROCONTROLADOR 16F88 CUENTA CON UN MECANISMO DE SEGURIDAD PARA EVITAR ESCRITURAS ACCIDENTALES EN LA ZONA DE MEMORIA FLASH EN DONDE SE ENCUENTRA RESIDENTE EL FIRMWARE BOOTLOADER MENCIONADO. ESTE MECANISMO ES SIMILAR AL UTILIZADO PARA PROTEGER EL CONTENIDO DE SU MEMORIA EEPROM.** 

**SIN EMBARGO, SI BIEN ES UN EVENTO DE MUY BAJA PROBABILIDAD, PUDIESE OCURRIR QUE EL SISTEMA REALICE UNA ESCRITURA ACCIDENTAL EN ESTA ZONA, LO QUE HARIA NECESARIO REPROGRAMAR EL 16F88 CON EL FIRMWARE BOOTLOADER ORIGINAL.** 

**ES NECESARIO EN ESTE CASO USAR UN PROGRAMADOR ICSP, NO INCLUIDO CON EL KIT SISTEMA EB88. LAS INSTRUCCIONES PARA HACERLO SE ENCUENTRAN EN LA CARPETA "MANUALES SISTEMA EB88", EN EL ARCHIVO:** 

**"GUIA GENERAL PARA LA PROGRAMACIÓN DEL SISTEMA EB88"**